### **Touchstone® TM822-Telefoniemodem Benutzerhandbuch**

Entscheiden Sie sich für die Schnellstraße durch das Internet! Ganz gleich, ob Sie Streaming-Medien ausprobieren, neue Software herunterladen, Ihre E-Mails abrufen oder mit Freunden telefonieren – mit dem Touchstone TM822-Telefoniemodem geht all dies bis zu achtmal schneller als mit einem DOCSIS 2.0-Kabelmodem. Gleichzeitig profitieren Sie von einem VoIP-Telefondienst, der dem der klassischen Telefonieanbieter in nichts nachsteht.

Das Touchstone-Telefoniemodem verfügt über einen Ethernet-Anschluss zur Verwendung mit einem Einzelplatzcomputer oder einem LAN (Local Area Network) zu Hause oder im Büro. Darüber hinaus unterstützt das Touchstone-Telefoniemodem bis zu zwei Telefonleitungen.

Die Installation ist einfach, und Ihr Kabelnetzbetreiber steht Ihnen bei allen speziellen Fragestellungen zur Seite. Unter den nachstehenden Links finden Sie weitere detaillierte Anweisungen.

[Sicherheitsanforderungen](#page-2-0)

[Erste Schritte](#page-7-0)

[Installieren und Anschließen Ihres Telefoniemodems](#page-13-0)

[Konfigurieren der Ethernet-Verbindung](#page-19-0)

[Verwenden des Telefoniemodems](#page-31-0)

[Fehlersuche](#page-36-0)

[Glossar](#page-39-0)

<span id="page-0-0"></span>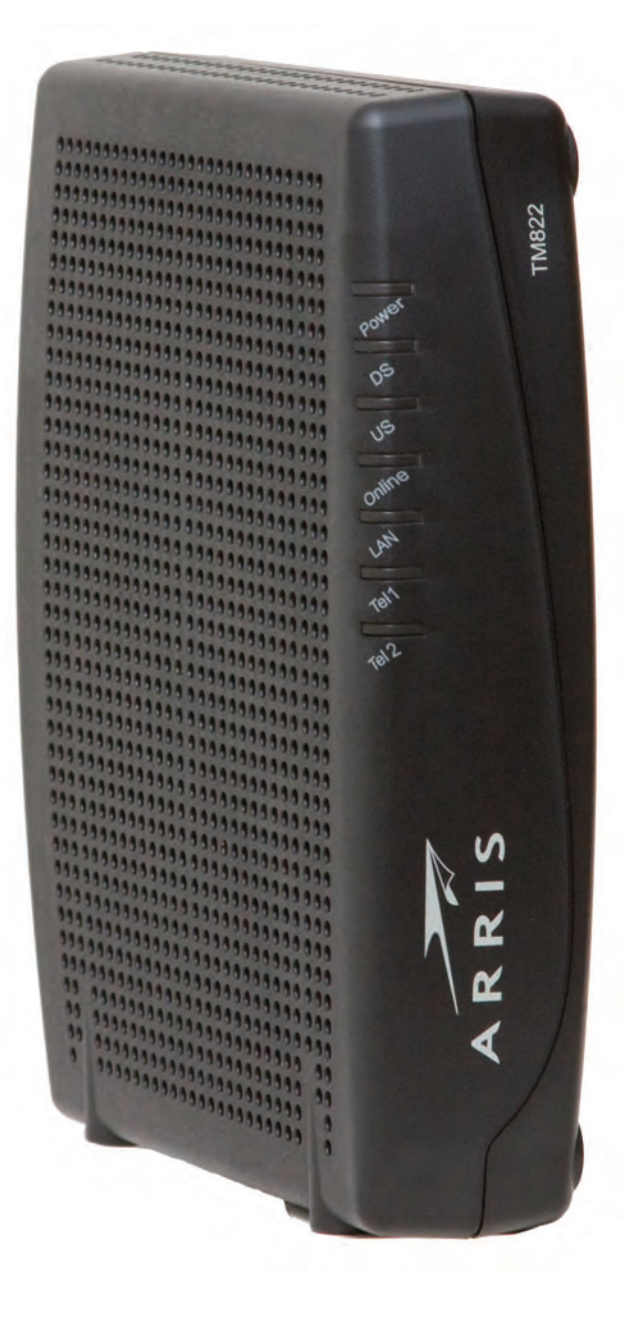

### <span id="page-1-0"></span>**Exportbestimmungen**

Dieses Produkt darf ohne Zustimmung des U.S. Department of Commerce, Bureau of Export Administration, nicht außerhalb der USA und Kanadas verwendet werden. Alle Exporte beziehungsweise Reexporte durch den Käufer (direkt und indirekt), die einen Verstoß gegen die Bestimmungen der U.S. Export Administration Regulation darstellen, sind untersagt.

Copyright © 2012 ARRIS. Alle Rechte vorbehalten.

Die in diesem Dokument enthaltenen Informationen können jederzeit ohne Vorankündigung geändert werden. Die Fakten, Konfigurationen, technischen Daten und Empfehlungen in diesem Dokument werden als genau und zuverlässig betrachtet, aber ohne ausdrückliche oder implizierte Gewährleistung bereitgestellt. Benutzer müssen die vollständige Verantwortung für den Einsatz aller in diesem Dokument genannten Produkte übernehmen. Die in diesem Dokument enthaltenen Informationen sind geistiges Eigentum von ARRIS.

ARRIS, Touchstone und das ARRIS-Logo sind Marken oder eingetragene Marken von ARRIS. Alle anderen Marken und eingetragenen Marken sind das Eigentum ihrer jeweiligen Inhaber.

Geschützt durch das folgende US Patent: 7,031,435. Andere Patente anhängig.

ARSVD01493 Version 8 Standard 1.0 Juni 2012

<span id="page-2-1"></span>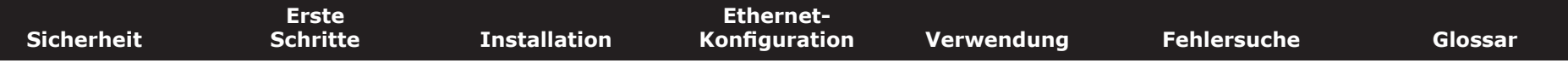

## **Sicherheitsanforderungen**

ARRIS-Telefoniemodems entsprechen den jeweiligen Anforderungen an Leistung, Bauweise, Beschriftung und Information, wenn sie wie nachstehend beschrieben eingesetzt werden:

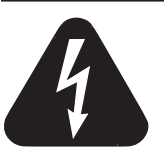

### <span id="page-2-0"></span>**VORSICHT**

#### **Gefahr eines elektrischen Schlags**

Im Gerät besteht Netzspannung. Keine im Gerät befindlichen Teile können vom Benutzer gewartet werden. Beauftragen Sie ausschließlich qualifizierte Mitarbeiter mit Wartungsarbeiten!

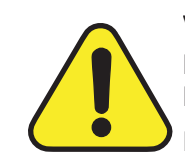

### **VORSICHT**

#### **Mögliche Geräteschäden Möglicher Funktionsverlust**

Der Anschluss des Telefoniemodems an vorhandene Telefonkabel sollte ausschließlich von professionellen Systemtechnikern vorgenommen werden. Physische Verbindungen zum bisherigen Telefonanbieter müssen entfernt und die Verkabelung muss überprüft werden. Die Kündigung des Telefondienstes allein reicht nicht. Wird dies unterlassen, können Dienstunterbrechung und/oder eine dauerhafte Schädigung des Telefoniemodems die Folge sein.

- Das Telefoniemodem wurde für den direkten Anschluss an ein Telefon entwickelt.
- Der Anschluss des Telefoniemodems an vorhandene Telefonkabel zu Hause sollte ausschließlich von professionellen Systemtechnikern vorgenommen werden.
- Verwenden Sie das Gerät nicht in der Nähe von Wasser (d. h. feuchte Kellerräume, Badewanne, Spüle, in der Nähe eines Swimmingpools usw.), um das Risiko eines tödlichen Stromschlags auszuschließen.
- Verwenden Sie zur Reinigung des Telefonie-Gateways keine Reinigungssprays oder Spraydosen.
- Das Gerät darf nur mit einem feuchten, fusselfreien Tuch gereinigt werden. Verwenden Sie keine Lösungsmittel oder Haushaltsreiniger.
- Das Gerät darf nicht während eines Gewitters verwendet oder angeschlossen werden, da ansonsten die Gefahr einer Tötung durch Stromschlag besteht.
- Verwenden Sie das Telefon nicht zur Meldung eines Gaslecks, während Sie sich in der Nähe des Lecks befinden.
- Verwenden Sie ausschließlich das im Lieferumfang enthaltene Netzteil und Netzkabel.

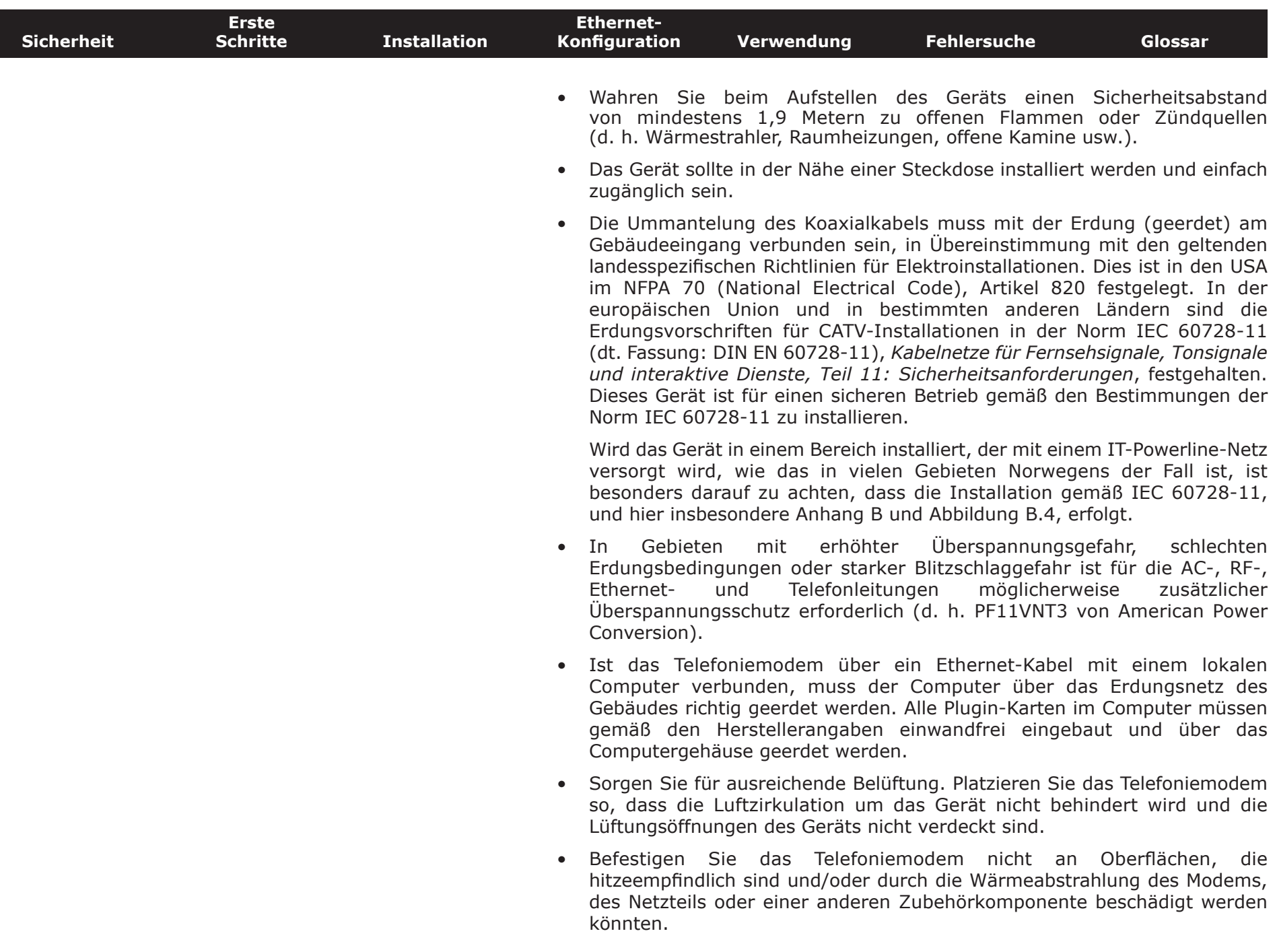

<span id="page-4-0"></span>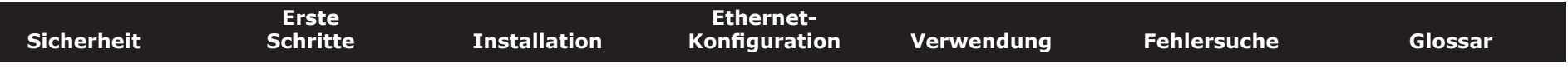

### **FCC Teil 15**

Das vorliegende Gerät wurde gemäß Teil 15 der Bestimmungen der Federal Communications Commission (FCC) getestet und entspricht den Grenzwerten für digitale Geräte der Klasse B. Diese Bestimmungen sollen einen angemessenen Schutz gegen störende Interferenzen in Wohngegenden gewährleisten. Das Gerät erzeugt und nutzt Funkfrequenzenergie und kann diese abstrahlen. Wird es nicht gemäß den hier gegebenen Anweisungen installiert und benutzt, können Funkübertragungen gestört werden. Es besteht allerdings keine Gewähr, dass bei einer bestimmten Installation keine Störungen auftreten. Sollte dieses Gerät Störungen beim Radio- bzw. Fernsehempfang verursachen, was beispielsweise durch Ein- und Ausschalten des Gerätes überprüft werden kann, versuchen Sie, diese durch eine oder mehrere der folgenden Maßnahmen zu beheben:

- Richten Sie die Empfangsantenne neu aus oder stellen Sie sie an einem anderen Ort auf.
- Vergrößern Sie die Entfernung zwischen dem Gerät und dem Receiver.
- Schließen Sie das Gerät an eine Steckdose an, die zu einem anderen Stromkreis als dem des Receivers gehört.
- Wenden Sie sich zwecks Unterstützung an Ihren Fachhändler oder einen erfahrenen Radio- und Fernsehtechniker.

Nicht genehmigte Änderungen oder Modifikationen an diesem Gerät können die Berechtigung des Benutzers zum Betrieb des Geräts ungültig machen.

<span id="page-5-0"></span>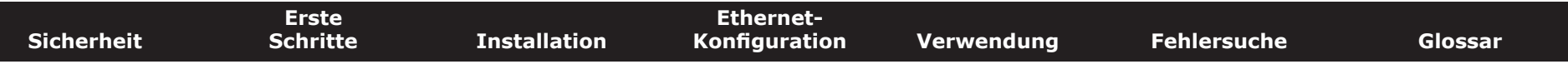

### **CE-Konformität**

Dieses Produkt entspricht den folgenden Richtlinien: Elektromagnetische Verträglichkeit (EMC) (89/336/EWG), abgeänderte Richtlinie (92/31/EWG), Niederspannungsrichtlinie (73/23/EWG) und CE-Kennzeichnungsrichtlinie (93/68/EWG). Die Konformität dieses Produkts mit den oben genannten Normen und Richtlinien wird durch das CE-Zeichen bestätigt.

Ein Exemplar der Konformitätserklärung ist unter folgender Anschrift erhältlich: ARRIS International, Inc., 3871 Lakefield Drive, Suite 300, Suwanee, GA 30024, USA.

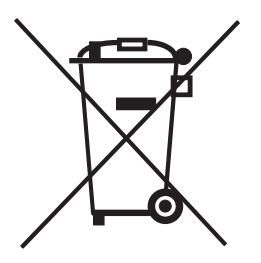

Wie mit diesem Zeichen angegeben, unterliegt die Entsorgung dieses Produkts der Richtlinie 2002/96/EG des europäischen Parlaments und der WEEE-Richtlinie. Gemäß der WEEE-Richtlinie kann das Gerät potenziell schädlich für die Umwelt sein. Daher darf das Telefoniemodem nicht in den normalen Hausmüll geworfen werden, sondern muss gesondert abgegeben und gemäß den WEEE-Bestimmungen entsorgt werden.

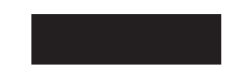

Dieses Produkt entspricht der EU-Richtlinie 2002/95/EG vom 27. Januar 2003 bezüglich der Einschränkung der Verwendung gefährlicher Stoffe in Elektronik- und Elektrogeräten.

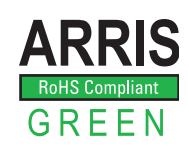

<span id="page-6-0"></span>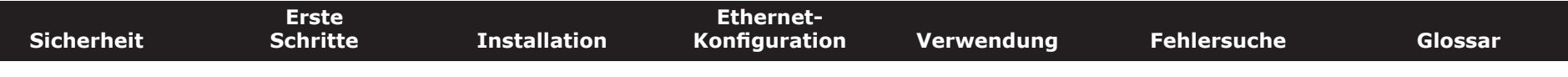

#### **Stromverbrauch (nur TM822S-Modelle)**

Dieses Gerät ist in Übereinstimmung mit der Ökodesign-Richtlinie 2005/32/EC mit einem Netzschalter ausgestattet. Messungen mit einem Wattmeter an der Steckdose ergaben die folgenden Verbrauchswerte:

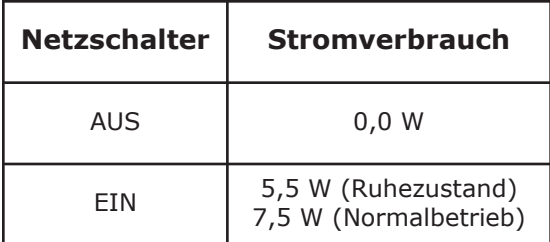

**Hinweis:** ARRIS empfiehlt in der Regel, dass der Netzschalter stets eingeschaltet bleibt. Beim Ausschalten des Geräts am Netzschalter werden auch die Daten- und Telefondienste deaktiviert. Schalten Sie das Gerät am Netzschalter aus, wenn ein Urlaub oder eine sonstige längere Abwesenheit bevorsteht.

<span id="page-7-2"></span><span id="page-7-1"></span><span id="page-7-0"></span>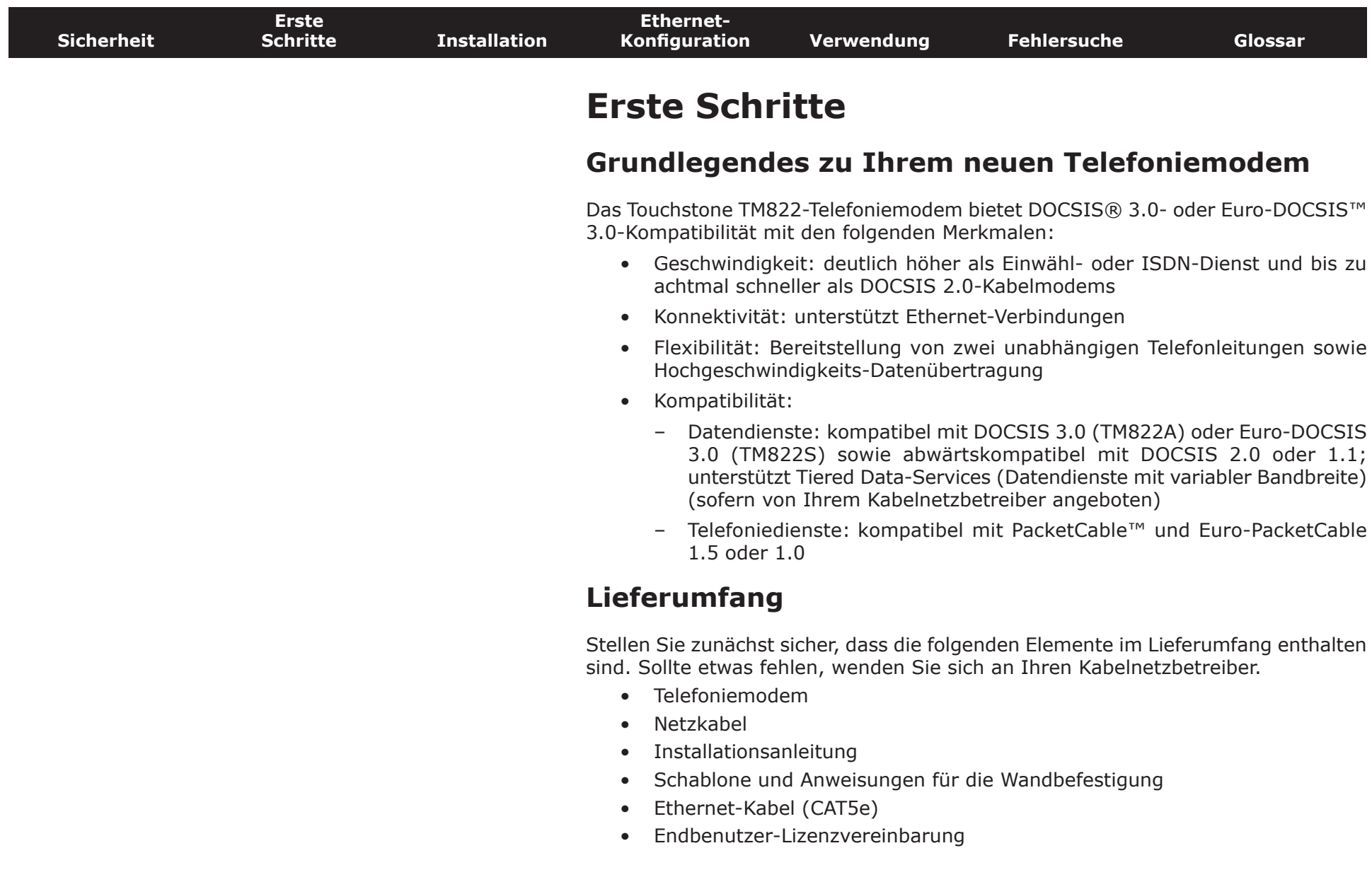

<span id="page-8-1"></span><span id="page-8-0"></span>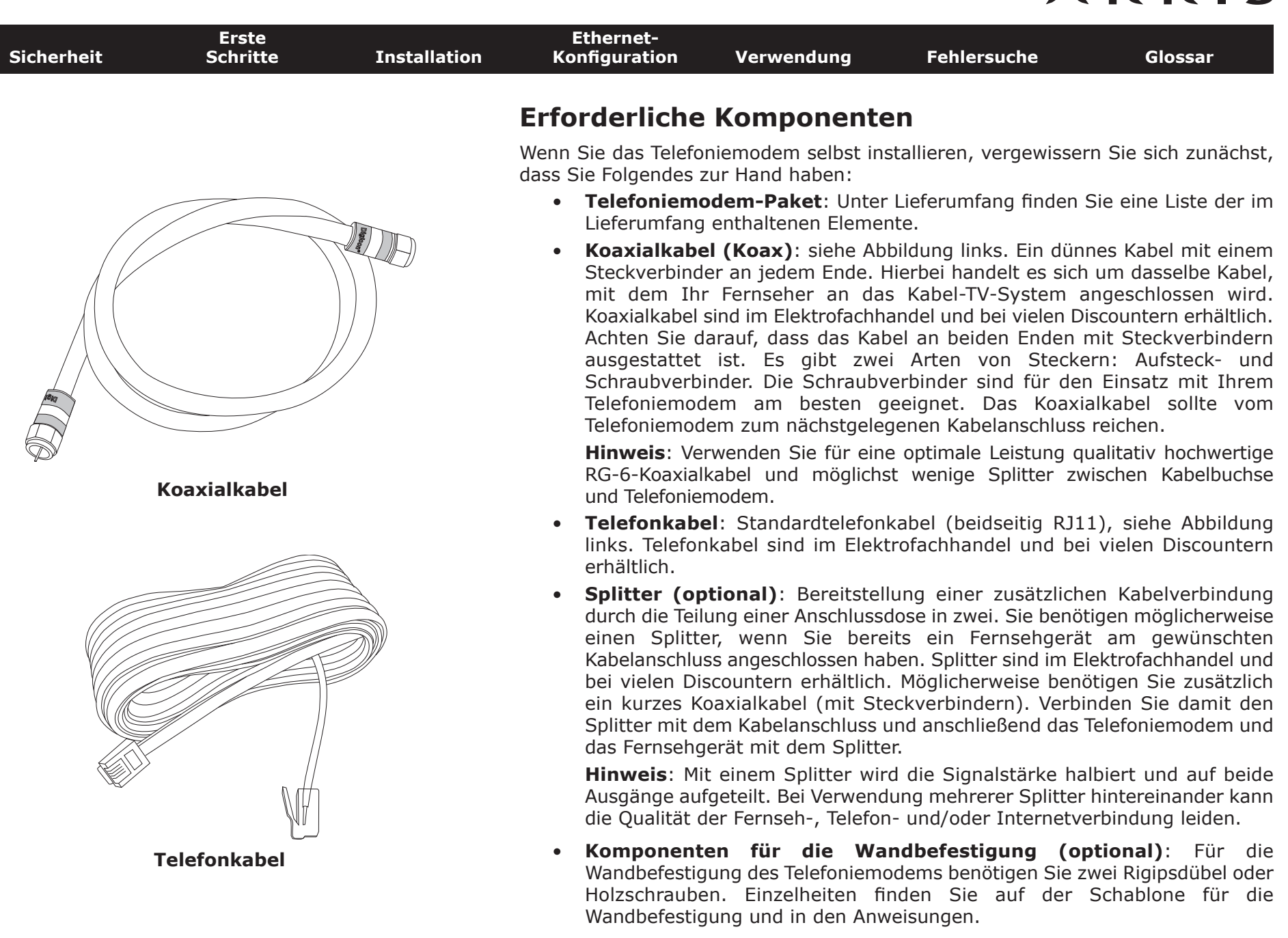

 $\overline{\phantom{a}}$ 

<span id="page-9-0"></span>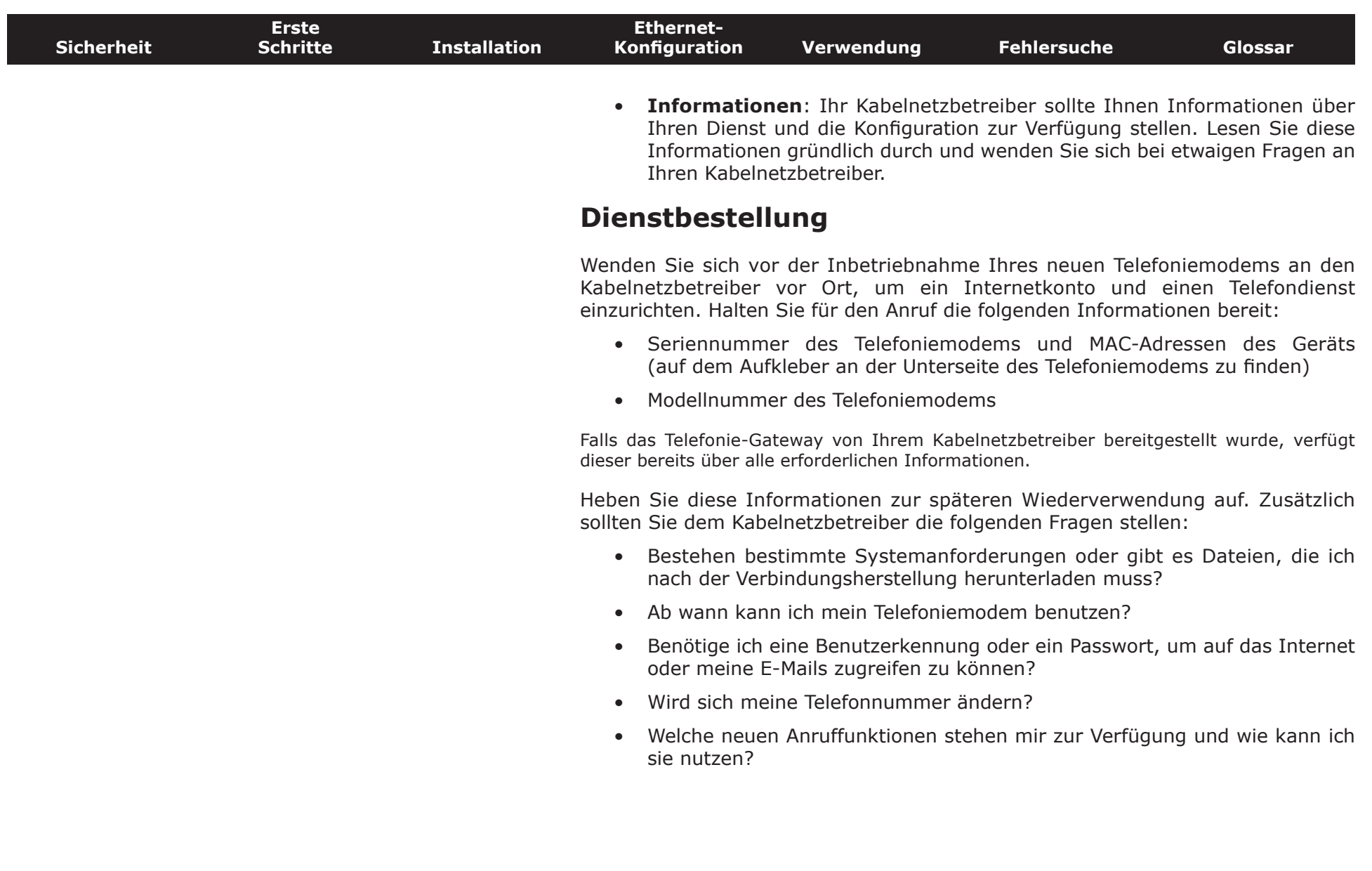

<span id="page-10-0"></span>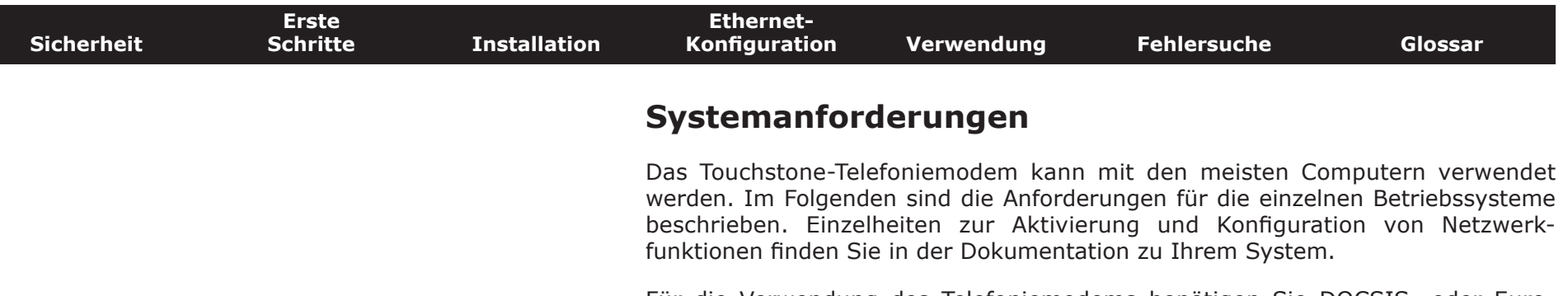

Für die Verwendung des Telefoniemodems benötigen Sie DOCSIS- oder Euro-DOCSIS-Hochgeschwindigkeits-Internetdienste von Ihrem Kabelnetzbetreiber. Voraussetzung für den Telefondienst ist, dass Ihr Kabelnetzbetreiber PacketCable oder Euro-PacketCable unterstützt.

#### **Empfohlene Hardware**

Nachfolgend sind die Mindestanforderungen für die Hardware aufgeführt. Auch wenn Ihr Computer diese Anforderungen nicht erfüllt, können Sie das TM822 verwenden. Es kann allerdings sein, dass Sie nicht die maximale Leistung des Modems nutzen können.

- Prozessor: P4, 3 GHz oder schneller
- RAM: mindestens 1 GB
- Festplatte: 7.200 U/min oder schneller
- Ethernet: GigE (1000BaseT)

#### **Windows**

Ethernet-Verbindung: Windows XP, Windows Vista oder Windows 7

#### **MacOS**

Ethernet-Verbindung: System 7.5 bis MacOS 9.2 (Open Transport empfohlen) oder MacOS X

#### **Linux/andere UNIX-Systeme**

Ethernet-Verbindung: Hardwaretreiber, TCP/IP und DHCP müssen im Kernel aktiviert sein

<span id="page-11-0"></span>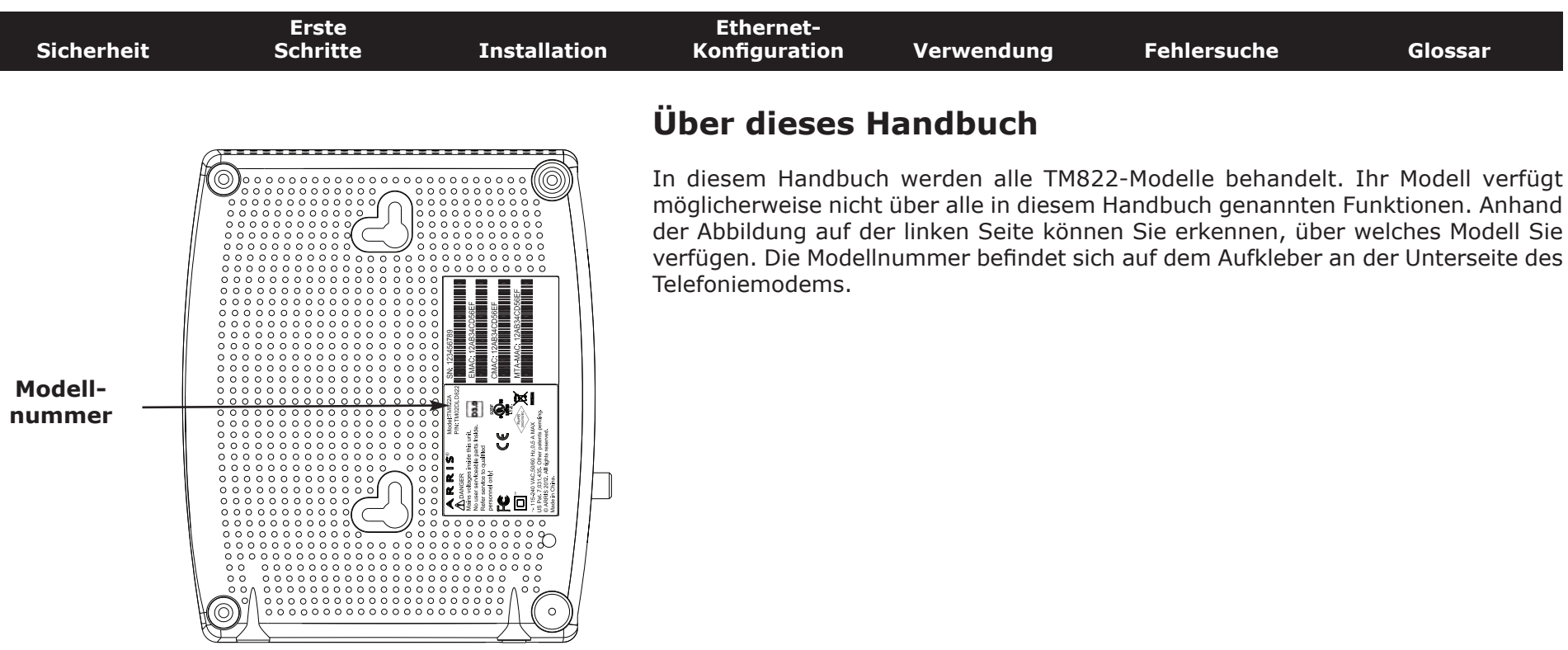

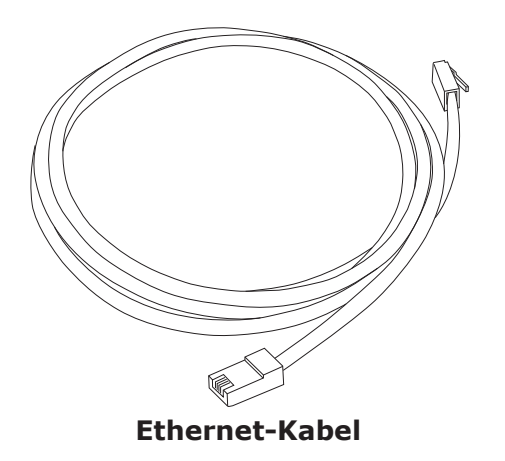

### **Ethernet-Verbindung**

Ethernet ist eine Standardmethode für die Verbindung von zwei oder mehr Geräten mit einem LAN (Local Area Network).

**Hinweis**: Für den Anschluss von zwei oder mehr Computern mit dem Ethernet-Anschluss benötigen Sie einen Hub oder einen Breitband-Router (im Computerfachhandel erhältlich).

Im Lieferumfang des Telefoniemodems ist ein 1,9 Meter langes Ethernet-Kabel enthalten. Weitere Kabel erhalten Sie gegebenenfalls im Computerfachhandel. Falls Sie das Telefoniemodem direkt an einen Computer oder mit einem Crossover-Switch an einen Ethernet-Hub beziehungsweise Breitband-Router anschließen, benötigen Sie ein CAT5e-Straight-Through-Kabel. Für eine Gigabit-Ethernet-Verbindung (GigE) wird ein CAT5e-Kabel benötigt, nicht ein handelsübliches CAT5-Kabel.

<span id="page-12-0"></span>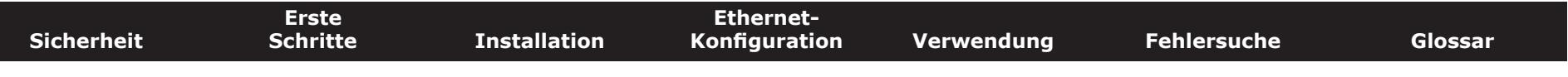

### **Sicherheit**

Die Nutzung einer Hochgeschwindigkeits-Dauerverbindung zum Internet erfordert ein bestimmtes Maß an Verantwortung gegenüber anderen Internet-Benutzern. So müssen Sie beispielsweise dafür sorgen, dass Ihr System sicher ist. Es gibt zwar kein 100-prozentig sicheres System, anhand der folgenden Tipps können Sie die Sicherheit Ihres Systems jedoch erhöhen:

- Aktualisieren Sie Ihr Betriebssystem stets mit den jeweils aktuellsten Sicherheitspatches. Führen Sie mindestens einmal wöchentlich ein System-Update durch.
- Aktualisieren Sie Ihr E-Mail-Programm stets mit den jeweils aktuellsten Sicherheitspatches. Öffnen Sie darüber hinaus nach Möglichkeit weder E-Mails mit Anhängen noch Dateien, die über Chatrooms versendet wurden.
- Installieren Sie ein Virenschutzprogramm und aktualisieren Sie dieses regelmäßig.
- Stellen Sie über Ihr Telefoniemodem keine Web- oder File-Sharing-Dienste bereit. Diese können Sicherheitslücken verursachen. Zudem untersagen die meisten Kabelnetzbetreiber den Betrieb von Servern über herkömmliche Benutzerkonten und können Ihr Konto aufgrund eines solchen Verstoßes gegen die Geschäftsbedingungen sperren.
- Verwenden Sie die Mailserver des Kabelnetzbetreibers zum Senden von E-Mails.
- Verwenden Sie [Proxy-](#page-41-0)Software nur, wenn Sie sicher sind, dass kein Missbrauch durch andere Internetbenutzer stattfinden kann (einige Proxys sind standardmäßig offen). Kriminelle können offene Proxys dazu nutzen, ihre Identität zu verbergen, wenn sie in andere Computer eindringen oder Spam-Mails versenden. Falls Sie über einen offenen Proxy verfügen, kann Ihr Kabelnetzbetreiber Ihr Konto sperren, um das restliche Netz zu schützen.
- Falls Sie Ihr Telefoniemodem mit einem Wireless-LAN verbinden, müssen Sie sicherstellen, dass Sie am Wireless-Hub Sicherheit und Verschlüsselung aktivieren (aus denselben Gründen, aus denen Sie nur geschützte Proxys verwenden sollten). Ziehen Sie zur Unterstützung die Dokumentation und den technischen Support des Anbieters der drahtlosen Geräte zurate.

### <span id="page-13-1"></span>**Installieren und Anschließen Ihres Telefoniemodems**

Überprüfen Sie vorab folgende Punkte:

- Sie haben sich von Ihrem Kabelnetzbetreiber bestätigen lassen, dass dieser Daten- und Telefondienste mit Standard-DOCSIS-Technologie anbietet.
- Sie verfügen über alle [erforderlichen Komponenten.](#page-8-1)
- Kabelanschluss, Telefonanschluss und Steckdosen sind in der Nähe des Computers vorhanden. Sollte sich Ihr Kabelanschluss an einer ungünstigen Stelle befinden, können Sie von Ihrem Kabelanbieter einen neuen Anschluss installieren lassen.

Im Anschluss an die Dienstbestellung sollte das Telefoniemodem vom Kabelnetzbetreiber automatisch konfiguriert werden. Für die Installation und den Anschluss des Telefoniemodems müssen Sie lediglich die in diesem Abschnitt genannten Anweisungen befolgen.

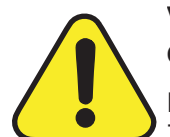

### <span id="page-13-0"></span>**VORSICHT**

#### **Gefahr von Geräteschäden**

Das Telefoniemodem darf ausschließlich von qualifizierten Installationstechnikern an die Hausverkabelung angeschlossen werden. Bereits vorhandene Telefondienste müssen vor der Herstellung von Verbindungen physisch vom Anschluss getrennt werden.

<span id="page-14-0"></span>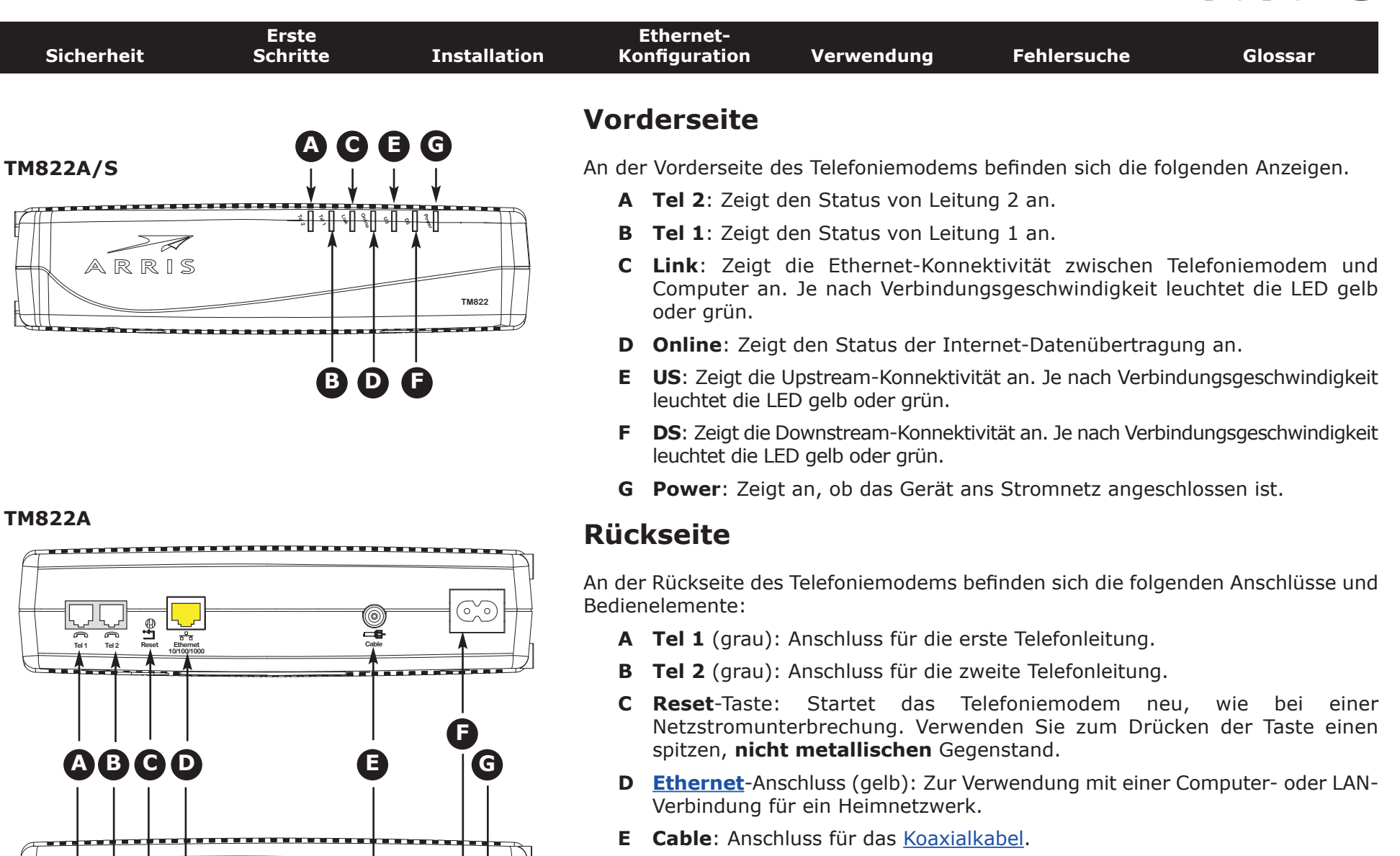

- **F Netzanschluss**: Anschluss für das Netzkabel.
- **G Netzschalter** (nur TM822S): Netzschalter (EIN/AUS).

**Tel 1 Tel 2 Reset Ethernet**

**10/100/1000**

**Cable**

(©)

<span id="page-15-0"></span>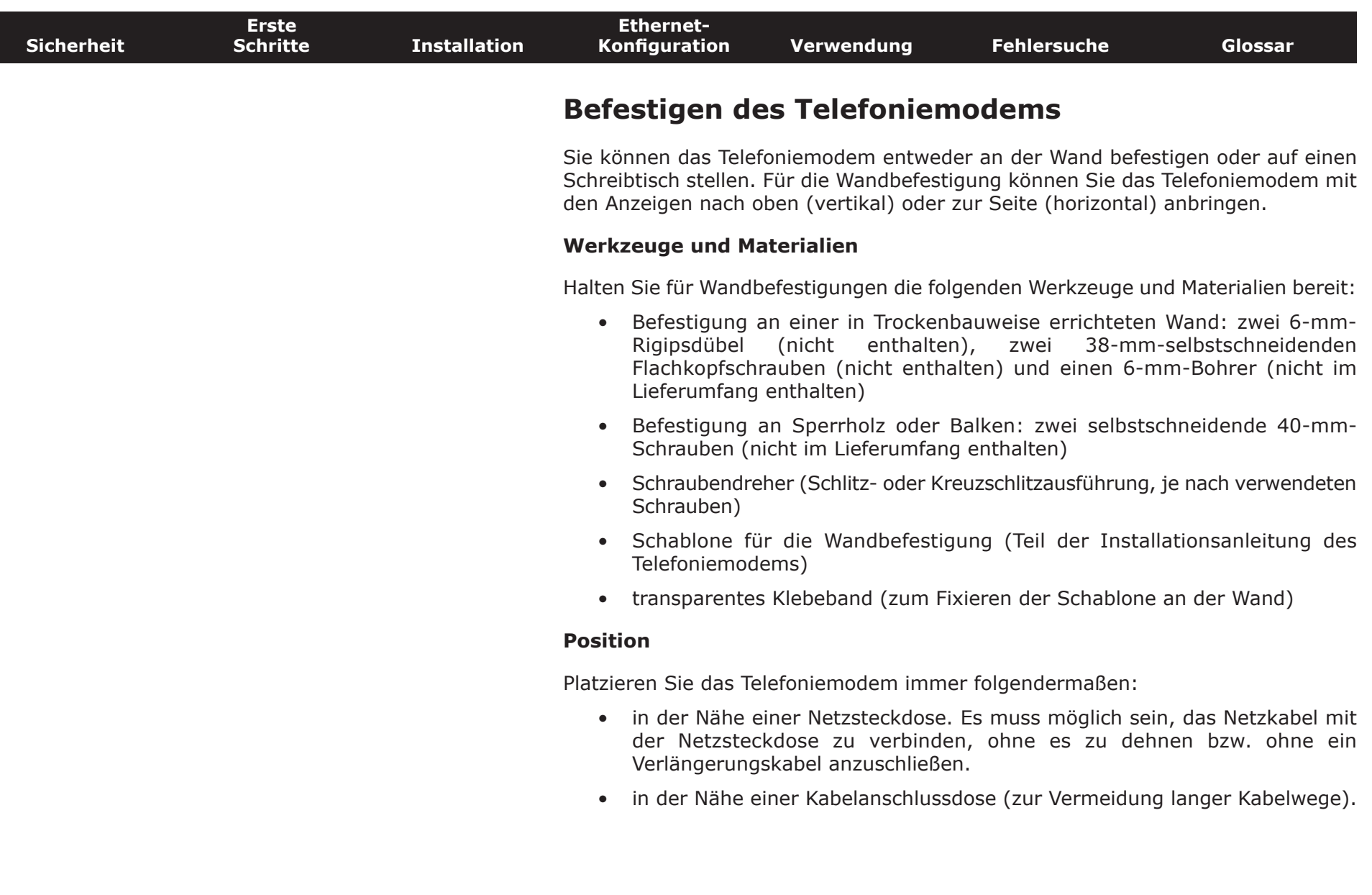

 $\overline{\phantom{a}}$ 

**[Konfiguration](#page-19-0) [Verwendung](#page-31-0) [Fehlersuche](#page-36-0) [Glossar](#page-39-0)**

**Wand. Drehen** 

<span id="page-16-0"></span>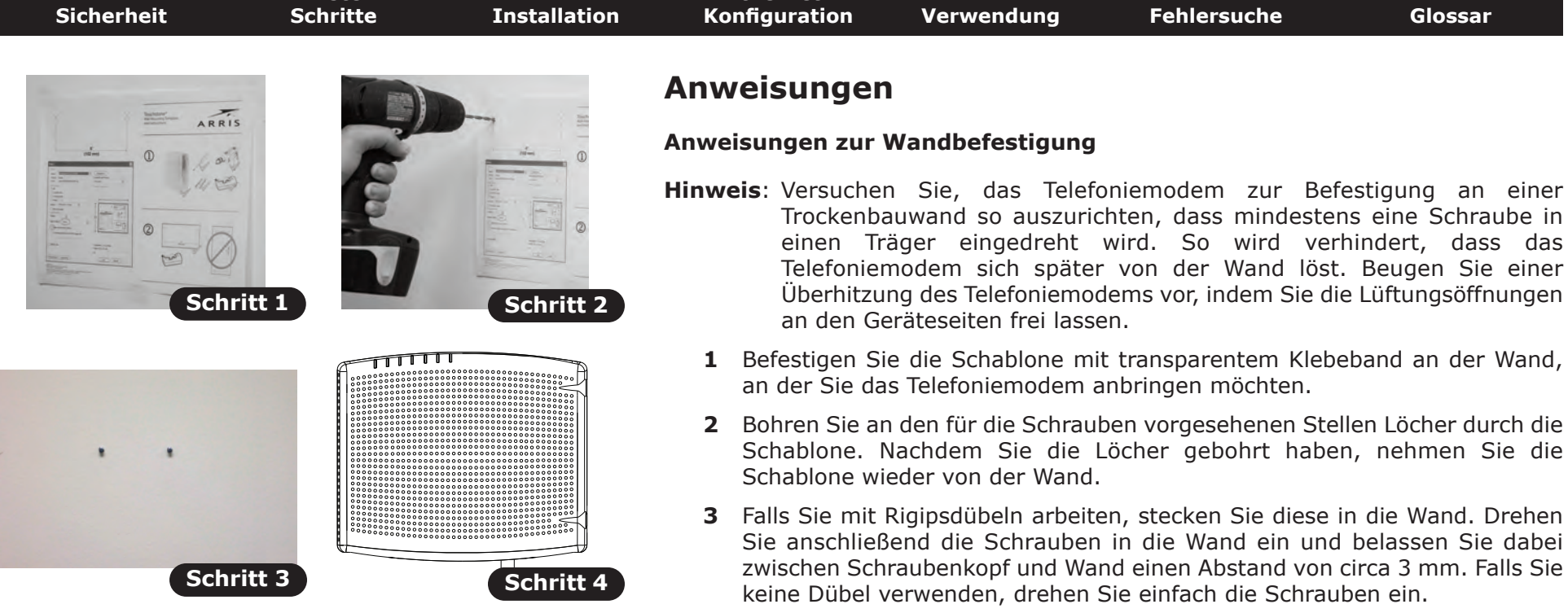

**[Ethernet-](#page-19-0)**

**[Erste](#page-7-0)**

- **4** Richten Sie das Telefoniemodem mit den LEDs nach oben bzw. nach rechts aus. Setzen Sie die beiden Befestigungsschlitze (an der Rückseite des Telefoniemodems) auf die Schrauben und schieben Sie dann das Gehäuse nach unten, bis das schmale Ende des Schlitzes auf dem Schraubenstift sitzt.
- **5** Weiter mit [Anschließen des Telefoniemodems.](#page-17-1)

#### **Anweisungen zur Schreibtischbefestigung**

- **1** Platzieren Sie das Telefoniemodem folgendermaßen:
	- Die Luftzirkulation um das Gerät wird nicht behindert.
	- Die Rückseite weist zur nächstgelegenen Wand.
	- Das Gerät fällt nicht herunter, wenn es angestoßen oder verschoben wird.
	- Die Lüftungsöffnungen an den Geräteseiten sind nicht verdeckt.
- **2** Weiter mit [Anschließen des Telefoniemodems.](#page-17-1)

<span id="page-17-0"></span>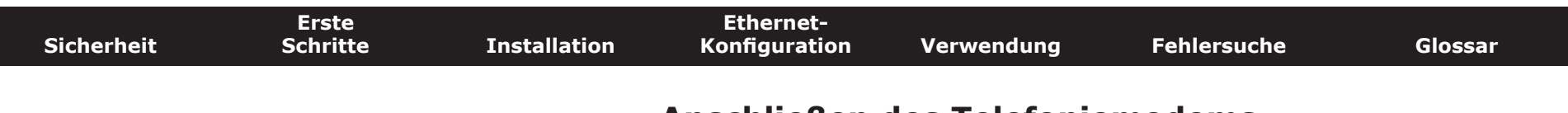

### **Anschließen des Telefoniemodems**

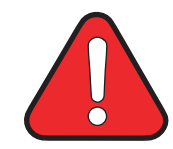

#### <span id="page-17-1"></span>**WARNUNG Gefahr von Verletzungen oder Geräteschäden**

Der Anschluss des Telefoniemodems an vorhandene Telefonkabel zu Hause sollte ausschließlich von professionellen Systemtechnikern vorgenommen werden. Physische Verbindungen zum bisherigen Telefonanbieter müssen entfernt und die Verkabelung überprüft werden. Die Kündigung des Telefondienstes allein reicht nicht. Wird dies unterlassen, können Dienstunterbrechung und/oder eine dauerhafte Schädigung des Telefoniemodems die Folge sein.

**1** Schließen Sie das eine Ende des Koaxialkabels an die Kabelanschlussdose oder an den Splitter an und das andere Ende an den Kabelanschluss des Telefoniemodems (**E**). Schrauben Sie die Anschlüsse von Hand fest und ziehen Sie dann mit einem Schraubenschlüssel um eine weitere 1/8- Drehung an.

**Hinweis**: Verwenden Sie für eine optimale Leistung qualitativ hochwertige RG-6-Koaxialkabel und möglichst wenige Splitter zwischen Kabelbuchse und Telefoniemodem.

**2** Schließen Sie das Netzkabel an die Netzanschlussbuchse des Telefoniemodems (**F)** an und verbinden Sie das Netzkabel anschließend mit einer Steckdose in der Nähe.

**Nur Modell TM822S:** Der Netzschalter an der Rückseite des Modems (**G**) muss eingeschaltet sein.

*Die Power-LED an der Vorderseite des Telefoniemodems leuchtet auf und blinkt dann einmal (siehe modellspezifische LED-Tabelle). Falls die Power-LED nicht leuchtet, lesen Sie den Abschnitt zur [Fehlersuche.](#page-36-0)*

#### **Herstellen von Ethernet-Verbindungen**

**3** Verbinden Sie ein Ende des gelben Ethernet-Kabels mit dem gelben Anschluss an der Rückseite des Telefoniemodems mit der Bezeichnung "Ethernet 10/100/1000" (**C**) und das andere Ende mit dem Ethernet-Anschluss an einem Computer, Hub oder Breitband-Router.

**Hinweis**: Verwenden Sie zum Anschließen an einen Computer das im Lieferumfang des Telefoniemodems enthaltene Ethernet-Kabel.

#### **TM822A**

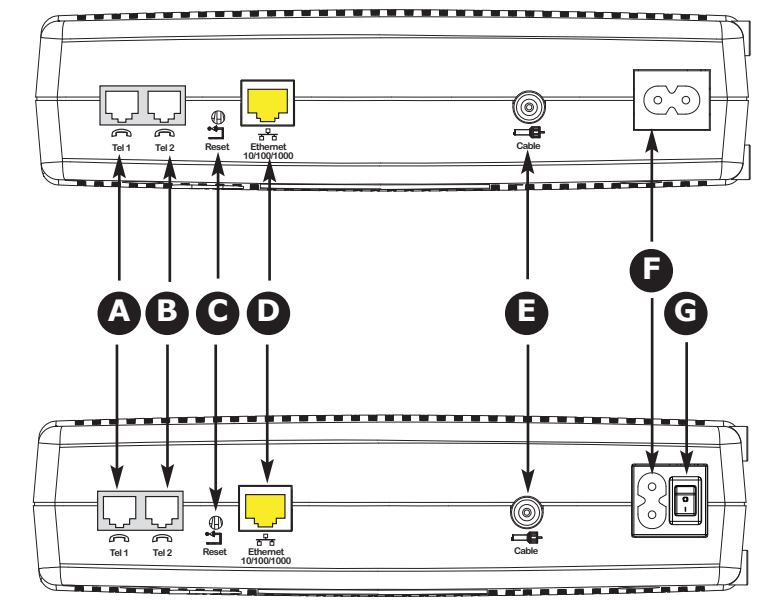

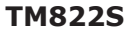

<span id="page-18-0"></span>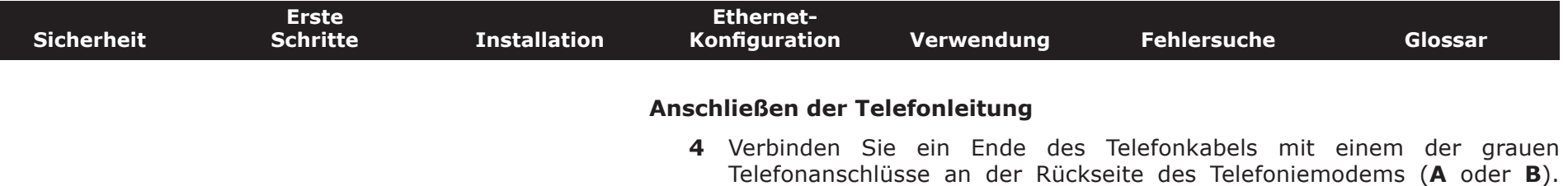

Schließen Sie das andere Ende ans Telefon an.

<span id="page-19-1"></span>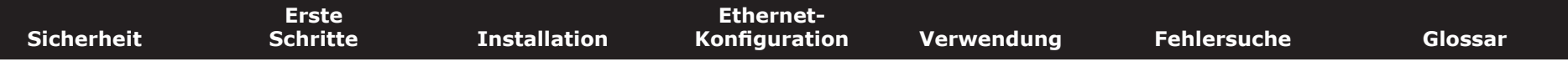

### **Konfigurieren der Ethernet-Verbindung**

Wenn Ihr Computer über eine LAN-Karte mit Ethernet-Anschluss verfügt, müssen Sie möglicherweise die TCP/IP-Einstellungen Ihres Computers konfigurieren. Führen Sie die folgenden Schritte aus, um die TCP/IP-Einstellungen Ihres Computers so festzulegen, dass dieser mit dem Telefoniemodem verwendet werden kann.

### **Anforderungen**

Stellen Sie sicher, dass die folgenden Voraussetzungen erfüllt sind, bevor Sie die Ethernet-Verbindung konfigurieren:

- <span id="page-19-0"></span>• PC mit folgender Ausstattung Ethernet-Schnittstelle
- Ethernet-Kabel (im Lieferumfang enthalten)
- IP-Adresse, Subnetz, Gateway und DNS-Informationen für Installationen ohne DHCP

### **Verwenden dieses Kapitels**

Über die Links in der folgenden Liste können Sie die Verfahren zum Ändern der TCP/IP-Einstellungen Ihres Computers aufrufen. Das Verfahren ändert sich geringfügig in Abhängigkeit vom verwendeten Betriebssystem. Stellen Sie sicher, dass Sie die für das Betriebssystem auf Ihrem Computer zutreffenden Schritte ausführen. Wählen Sie unten den entsprechenden Link, um Anweisungen zum Konfigurieren der Ethernet-Verbindung für Ihr jeweiliges Betriebssystem aufzurufen.

- [TCP/IP-Konfiguration für Windows XP](#page-20-1)
- [TCP/IP-Konfiguration für Windows 7](#page-23-1)
- [TCP/IP-Konfiguration für MacOS X](#page-27-1)
- **Hinweis:** Für Windows Vista, verwenden Sie den Windows-7-Verfahren. Sie sind sehr ähnlich.

<span id="page-20-1"></span>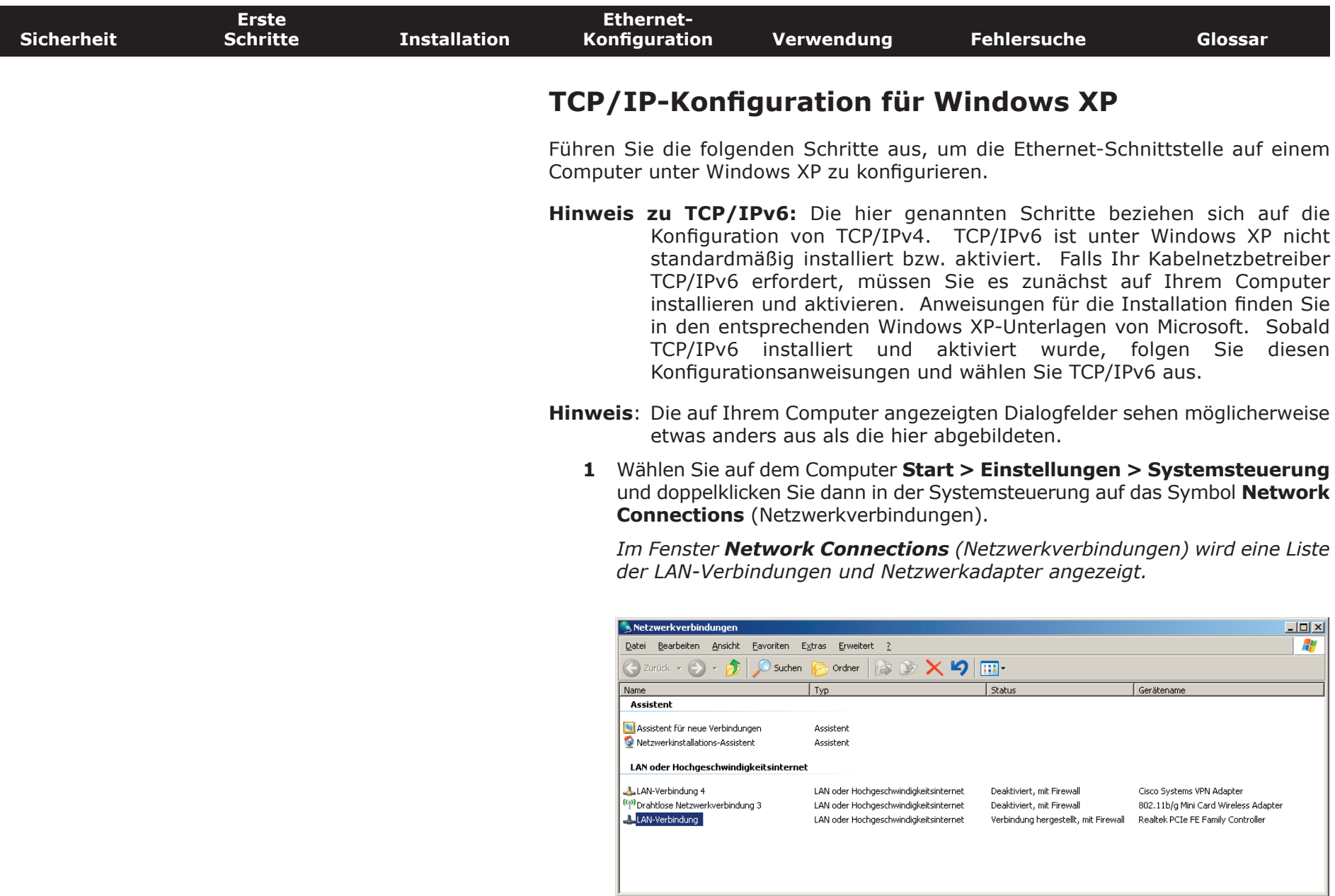

<span id="page-20-0"></span> $\overline{\phantom{a}}$ 

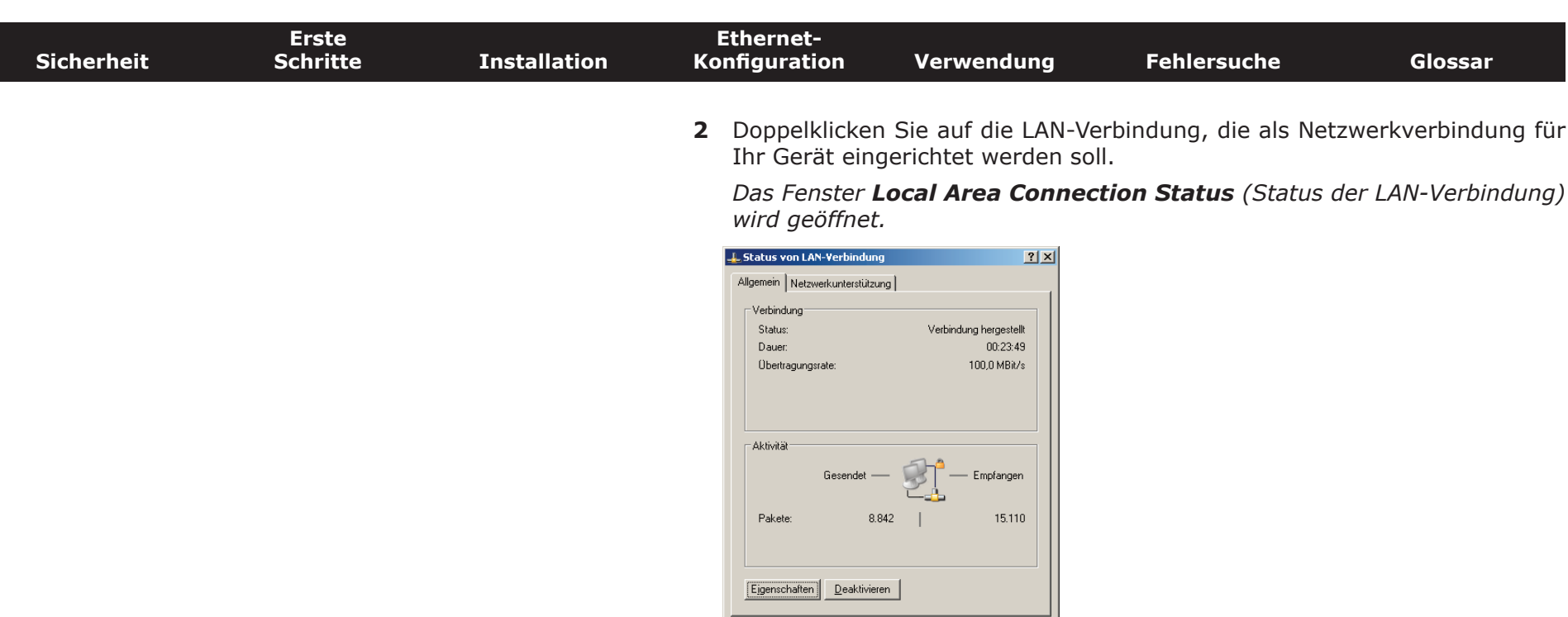

**3** Klicken Sie auf **Properties** (Eigenschaften).

 $Schließen$ 

**4** Wählen Sie **TCP/IP** aus, indem Sie einmal darauf klicken. Klicken Sie auf **Properties** (Eigenschaften).

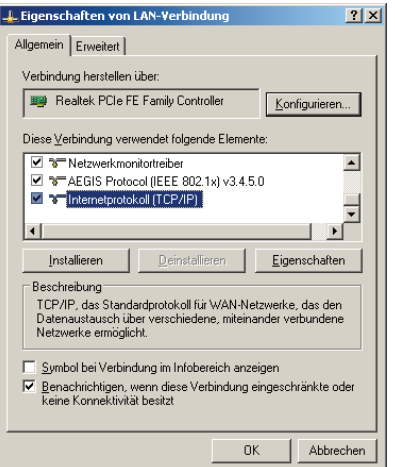

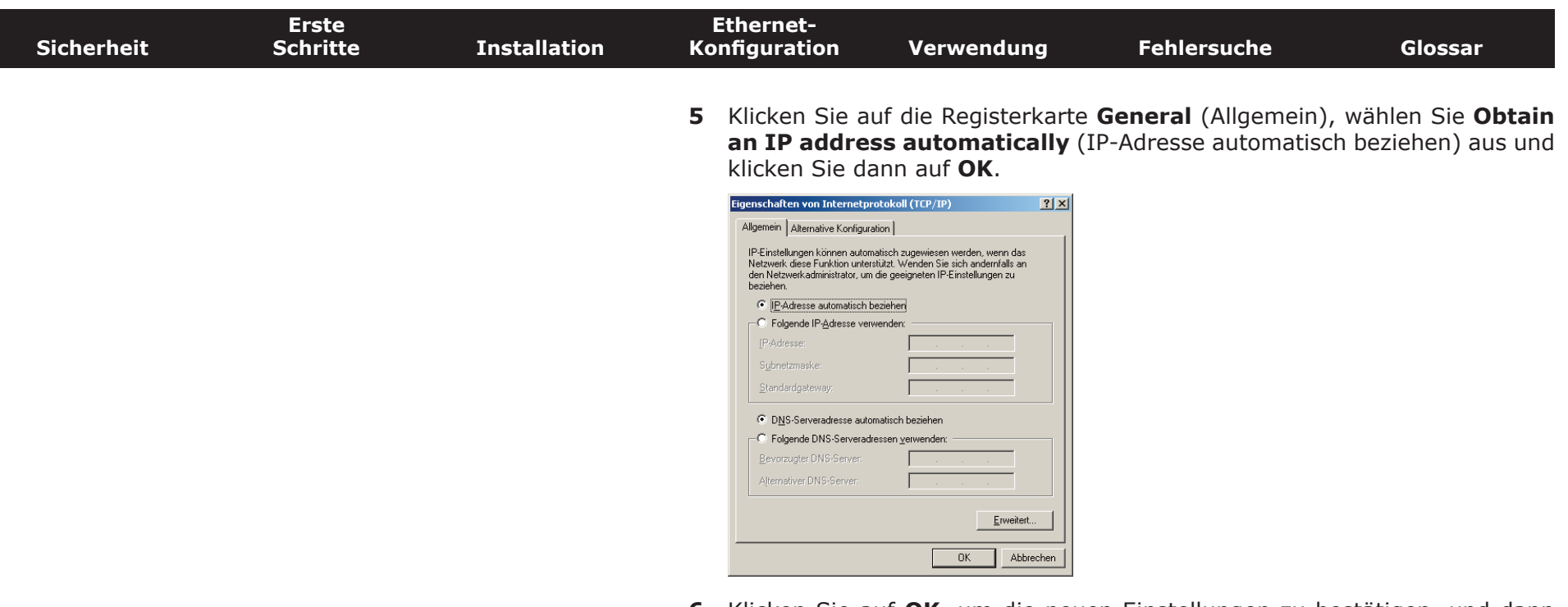

- **6** Klicken Sie auf **OK**, um die neuen Einstellungen zu bestätigen, und dann erneut auf **OK**, um das Eigenschaftenfenster zu schließen.
- **7** Möglicherweise müssen Sie Ihren Computer neu starten, damit dieser eine neue IP-Adresse aus dem Netzwerk abruft.

<span id="page-23-0"></span>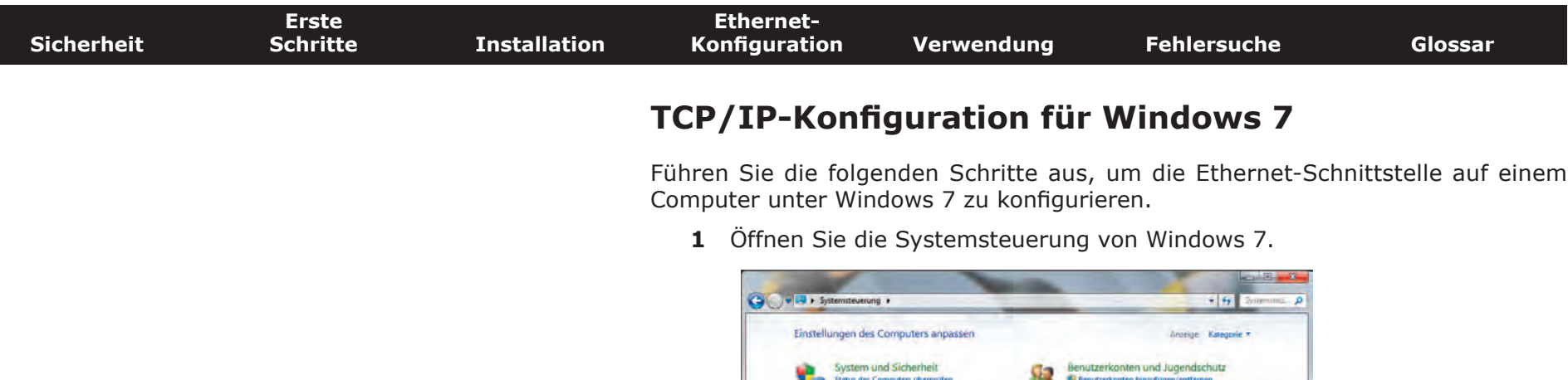

- <span id="page-23-1"></span>Schening des Computers unerprüfen Te benutzerkonten minaufugen/entremen<br>El lugendichutz für beliebige Renutzer einrichten Probleme erkennen und beheben Darstellung und Anpassung Darstellung und Anpassu<br>Designanden<br>Bildschinferwund ändern<br>Bildschimaufläung anpasien Netzwerk und Internet Metzwerk und unternet<br>Metzwerkstatun und -aufgaben entergen<br>Meinmatzgruppen- und Freigabeoptionen auswahlen Hardware und Sound Zeit, Sprache und Region Francuvare und Druckar antisigen<br>Gerate und Druckar antisigen<br>Verbindung mit einem Projektor herstellen<br>Häufig verwendete Mebilitätseinstellungen ändern Testeturen und Eingebemethoden andern Ethelchterte Bediemung<br>Entsthugen empfehlen lauen<br>Vourde Dastellung des Bibliothims optimieren Programme<br>Programm denstalleren
- **2** Klicken Sie auf **Network and Internet** (Netzwerk und Internet).

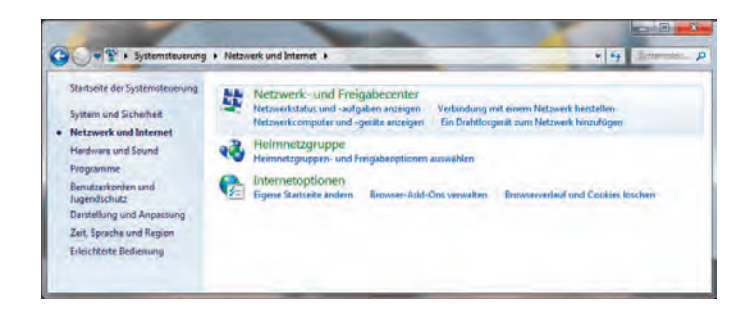

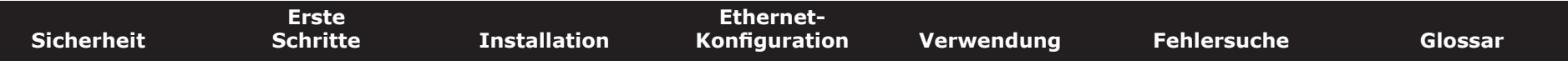

**3** Klicken Sie auf **Network and Sharing Center** (Netzwerk- und Freigabecenter).

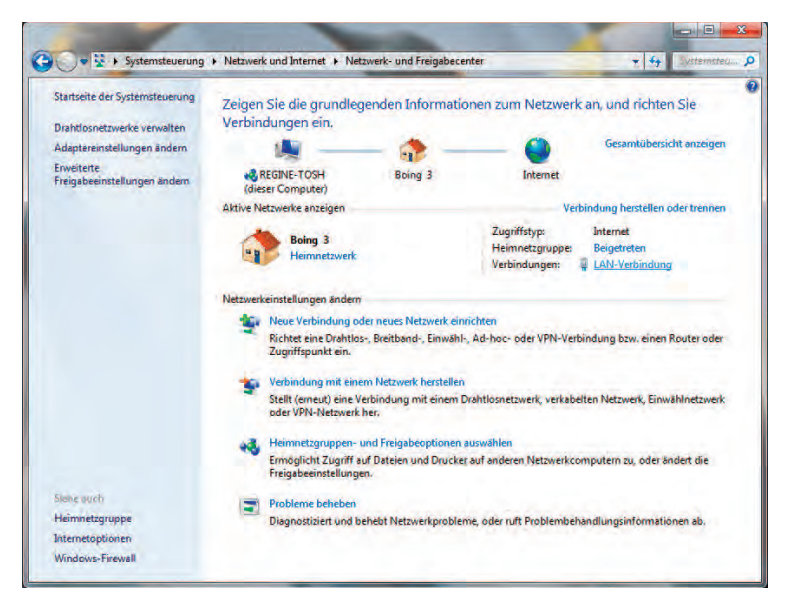

**4** Klicken Sie auf **Local Area Connection** (LAN-Verbindung), um das Statusfenster zu öffnen.

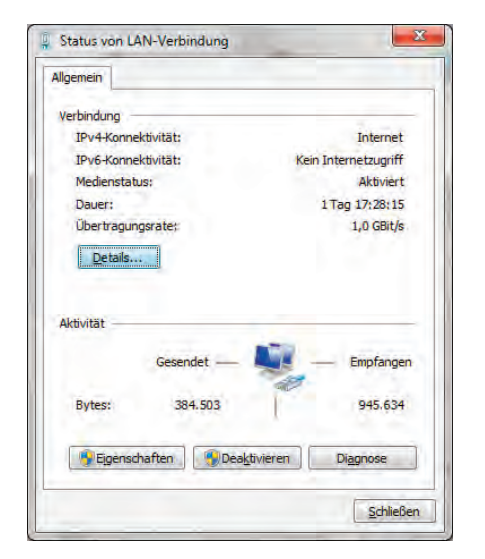

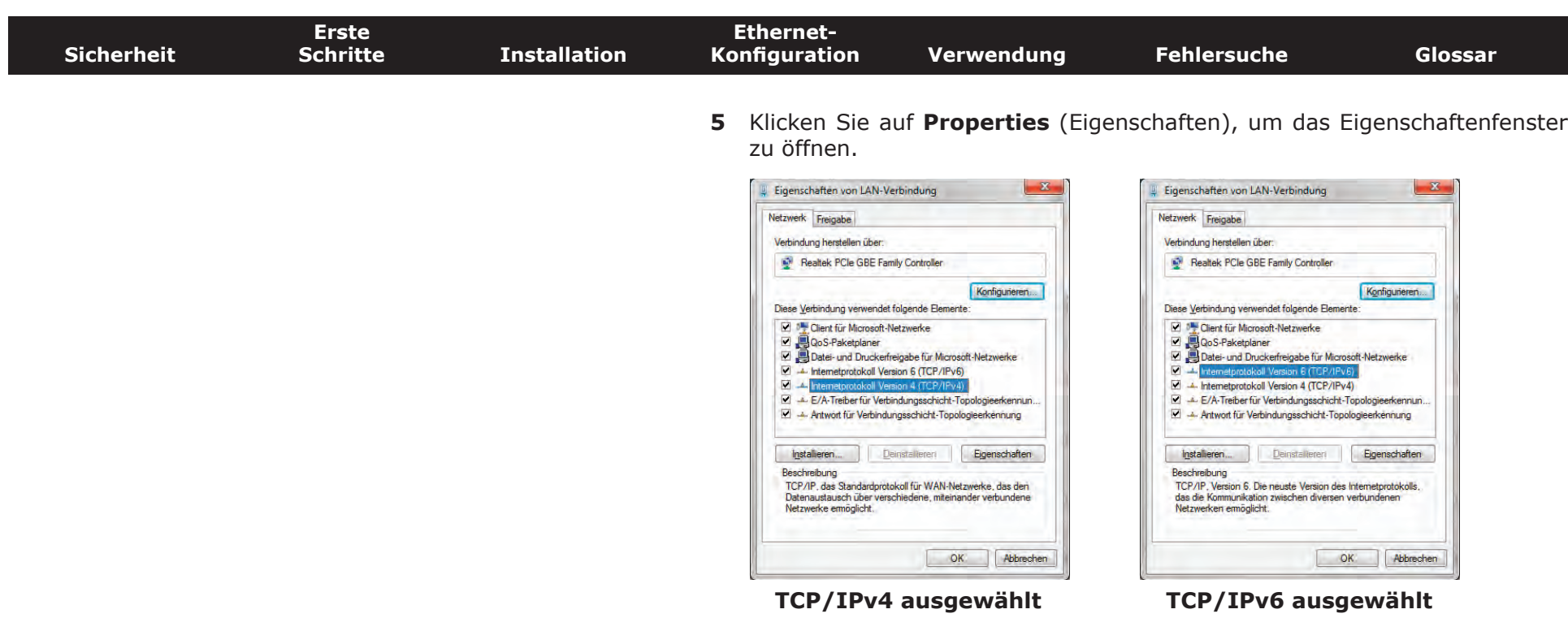

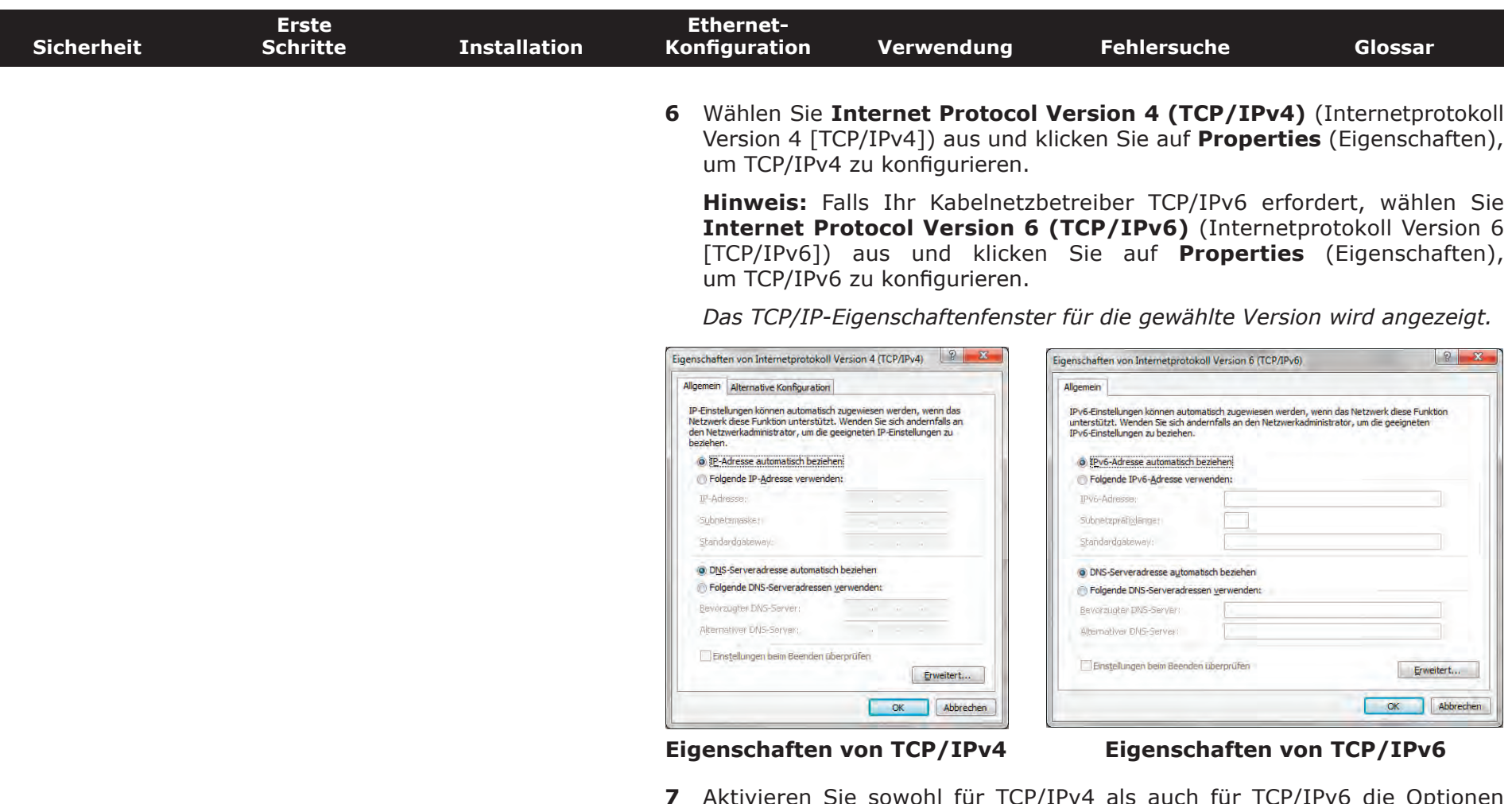

- **7** Aktivieren Sie sowohl für TCP/IPv4 als auch für TCP/IPv6 die Optionen **Obtain an IP address automatically** (IP-Adresse automatisch beziehen) und **Obtain DNS server address automatically** (DNS-Serveradresse automatisch beziehen), sofern Sie keine anderen Anweisungen von Ihrem Kabelnetzbetreiber erhalten haben.
- **8** Klicken Sie auf **OK**, um die neuen Einstellungen zu bestätigen und das Eigenschaftenfenster zu schließen. Klicken Sie anschließend auf **Schließen**, um die restlichen Setup-Bildschirme zu beenden.

<span id="page-27-1"></span>Startvolume Time Machine

<span id="page-27-0"></span>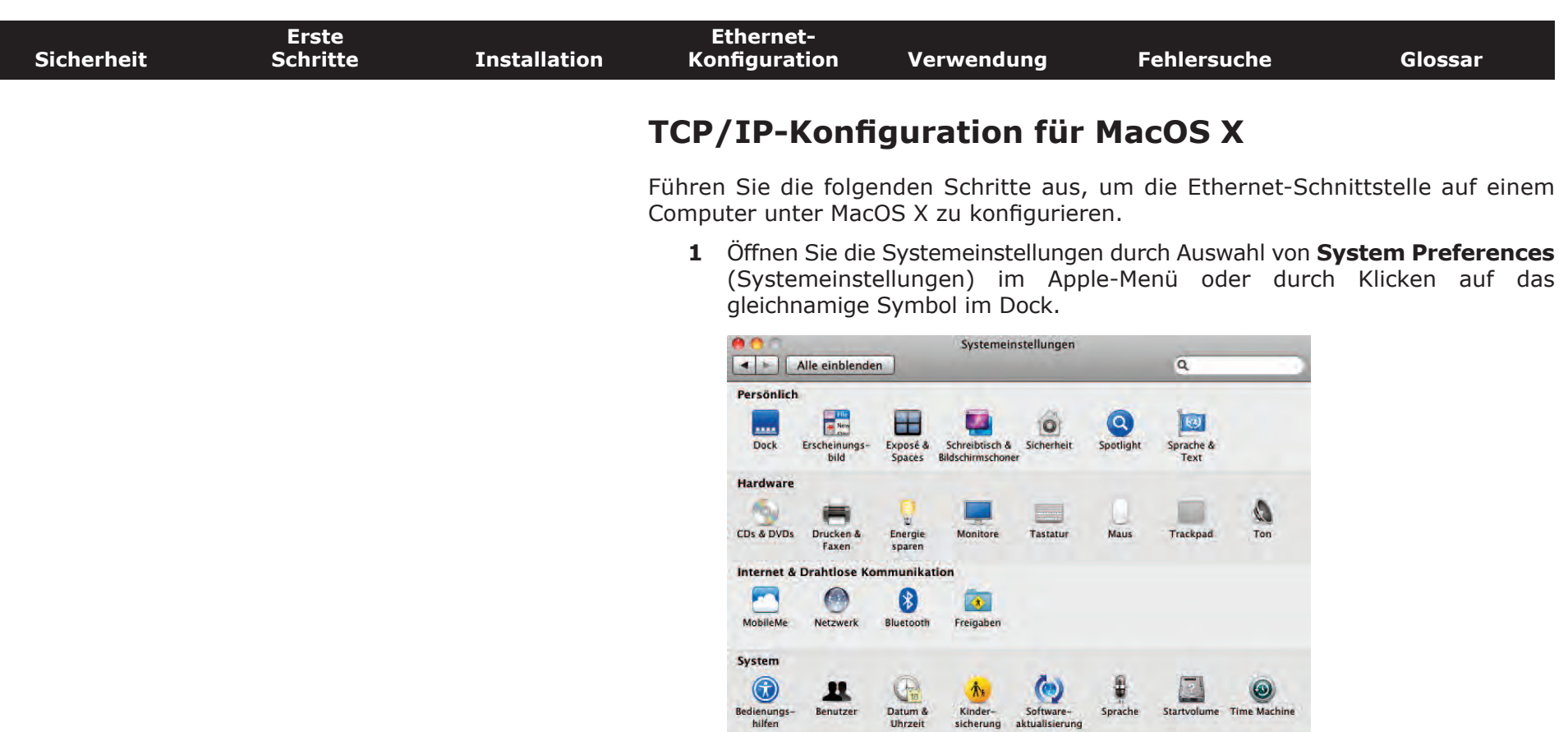

 $\odot$ 

Bedienungs-Sonstige

Control Center Flash Player

 $\begin{array}{c} \n \text{III} \\ \n \text{Bentizer} \n \end{array}$ 

 $\frac{1}{2}$ 

MacFUSE<br>(Tuxera)

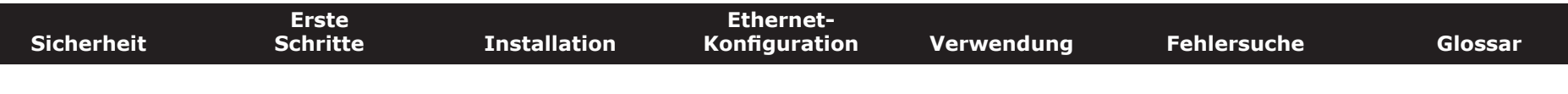

**2** Klicken Sie auf das Symbol **Network** (Netzwerk).

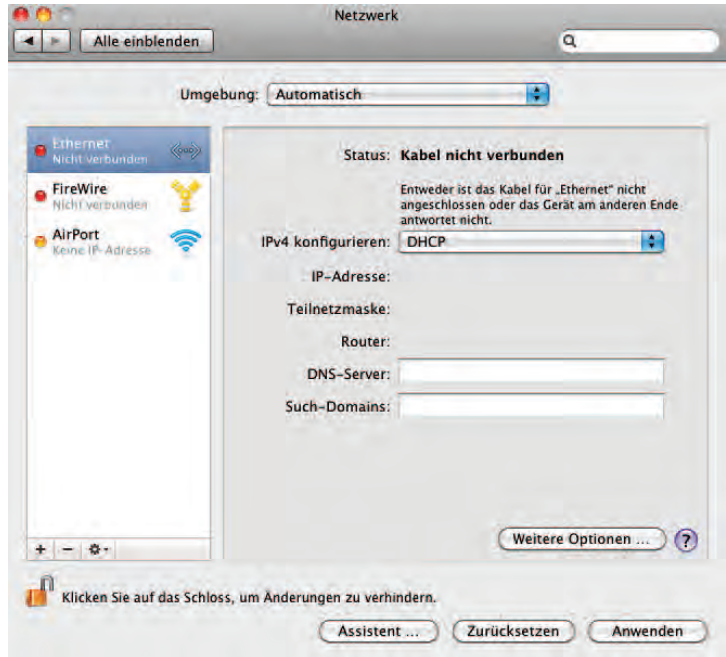

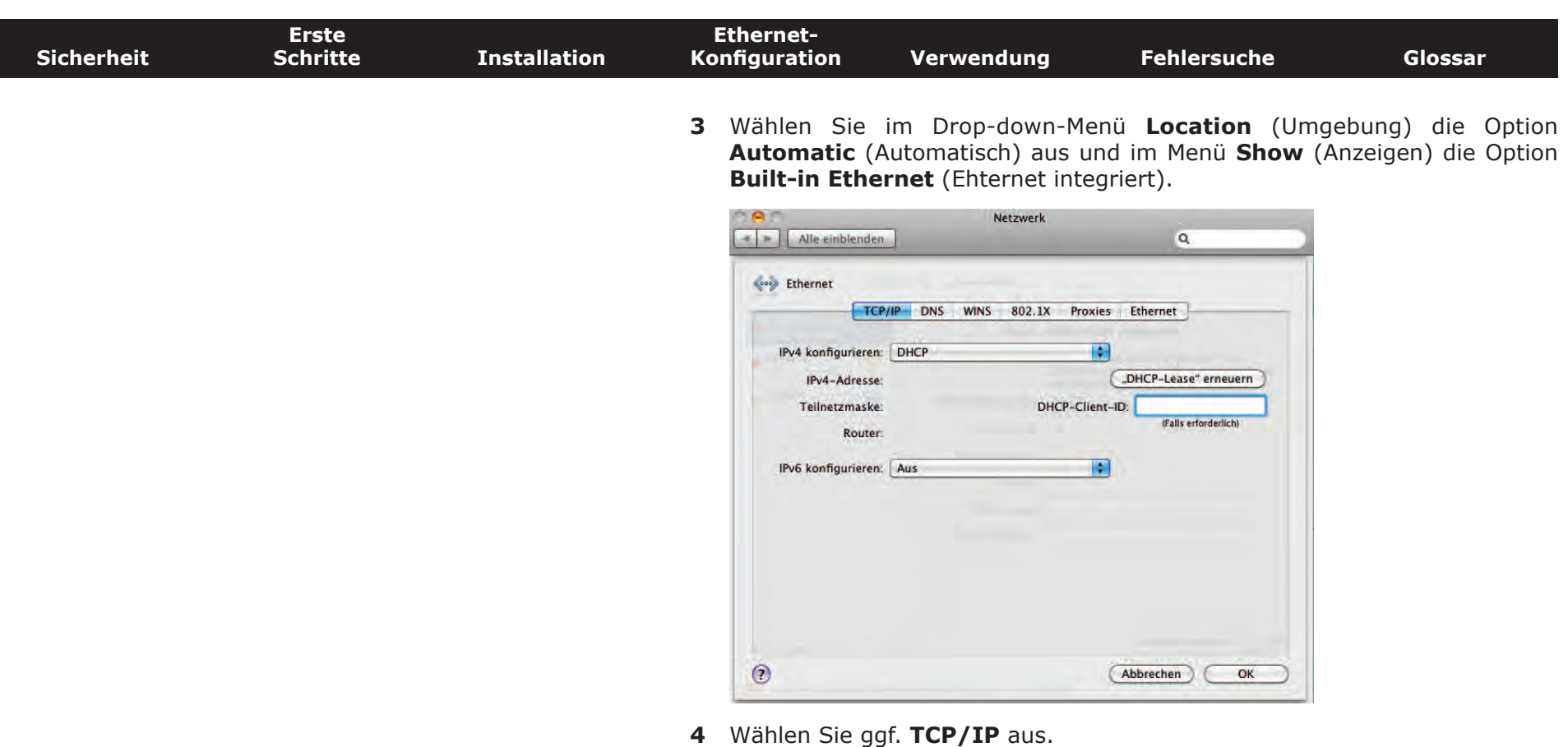

Wenn Sie **TCP/IPv4** verwenden, fahren Sie mit **Schritt 5** fort. Falls Ihr Kabelnetzbetreiber **TCP/IPv6** erfordert, fahren Sie mit **Schritt 8** fort.

- **5** Wählen Sie im IPv4-Konfigurationsmenü **DHCP** aus.
- **6** Klicken Sie ggf. auf **Renew DHCP Lease** (DHCP-Lease erneuern).
- **7** Schließen Sie die Systemeigenschaften.

*Die Konfiguration von TCP/IPv4 ist abgeschlossen.*

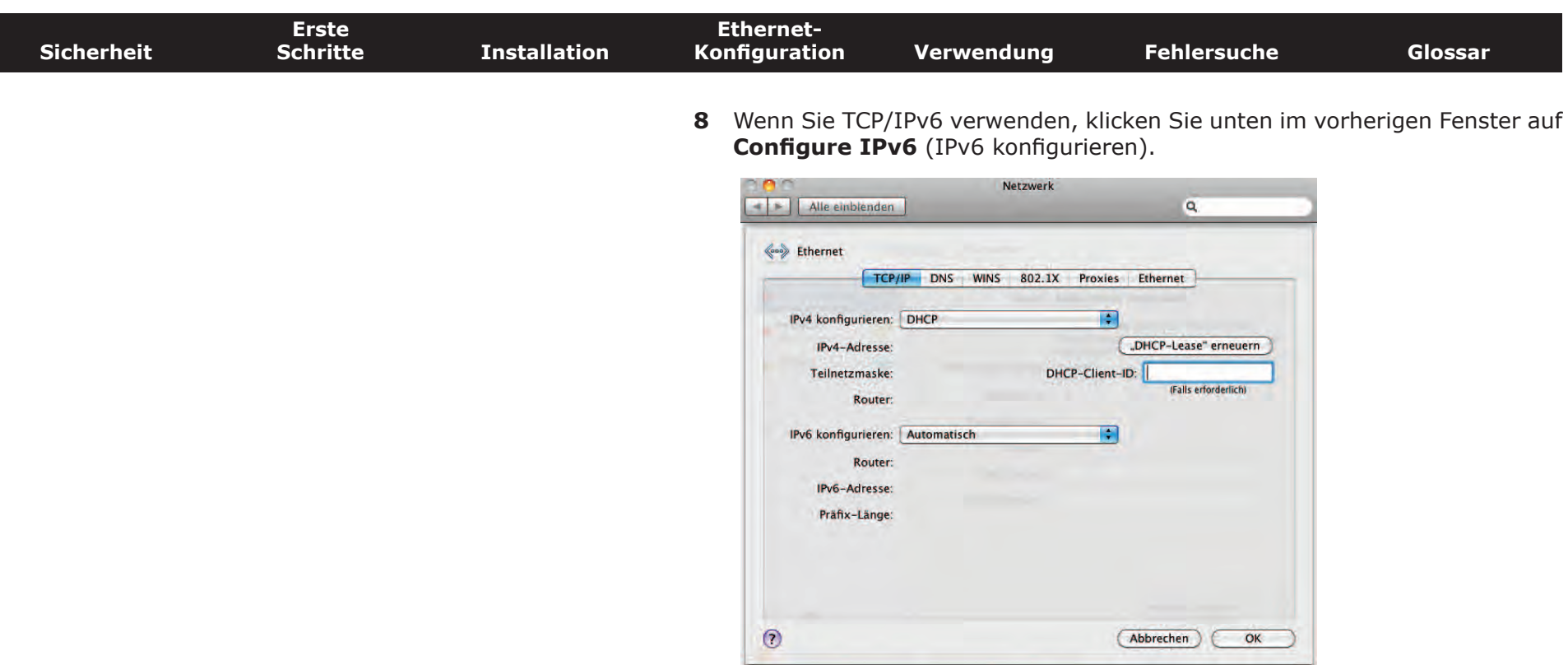

- **9** Wählen Sie **Automatically** (Automatisch) aus dem Drop-down-Menü **Configure IPv6** (IPv6 konfigurieren) aus und klicken Sie auf **OK**.
- **10** Schließen Sie die Systemeigenschaften.

<span id="page-31-1"></span>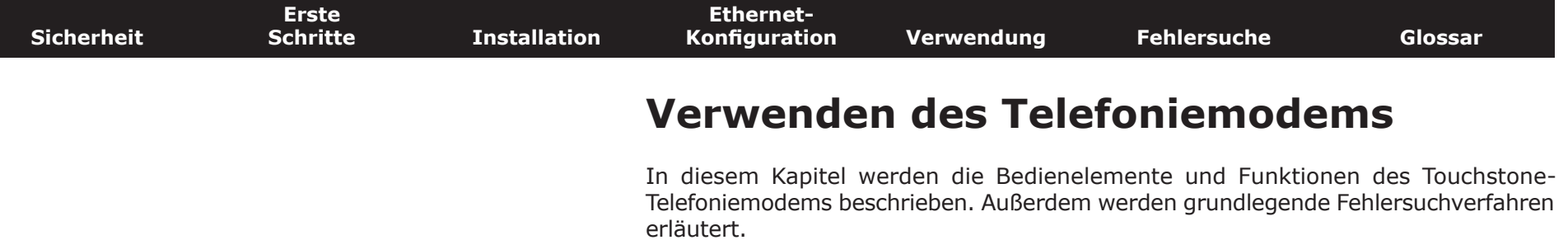

- <span id="page-31-2"></span><span id="page-31-0"></span>• [Einrichten des Computers für die Verwendung des Telefoniemodems](#page-31-2)
- [LEDs für die TM822](#page-32-1)
- [Verwenden der Reset-Taste](#page-35-1)

### **Einrichten des Computers für die Verwendung des Telefoniemodems**

Befolgen Sie die Anweisungen in dem Informationspaket, das Sie von Ihrem Kabelnetzbetreiber erhalten haben. Setzen Sie sich mit Ihrem Kabelnetzbetreiber in Verbindung, wenn Sie Hilfe beim Einrichten Ihres Computers benötigen.

#### **Verkabelungsprobleme**

Wenn sämtliche LEDs des Telefoniemodems länger als 10 Sekunden blinken, weist dies auf ein Problem mit dem Telefonkabel hin: Möglicherweise liegt ein Kurzschluss zwischen dem roten und grünen Draht vor (die Drähte berühren sich), oder es liegt eine unerwünschte Spannung an den Leitungen an. Wenn das Leuchtmuster mehr als 10 Sekunden anhält, trennen Sie die Telefonleitungen vom Telefoniemodem und wenden Sie sich an einen Kabeltechniker.

<span id="page-32-0"></span>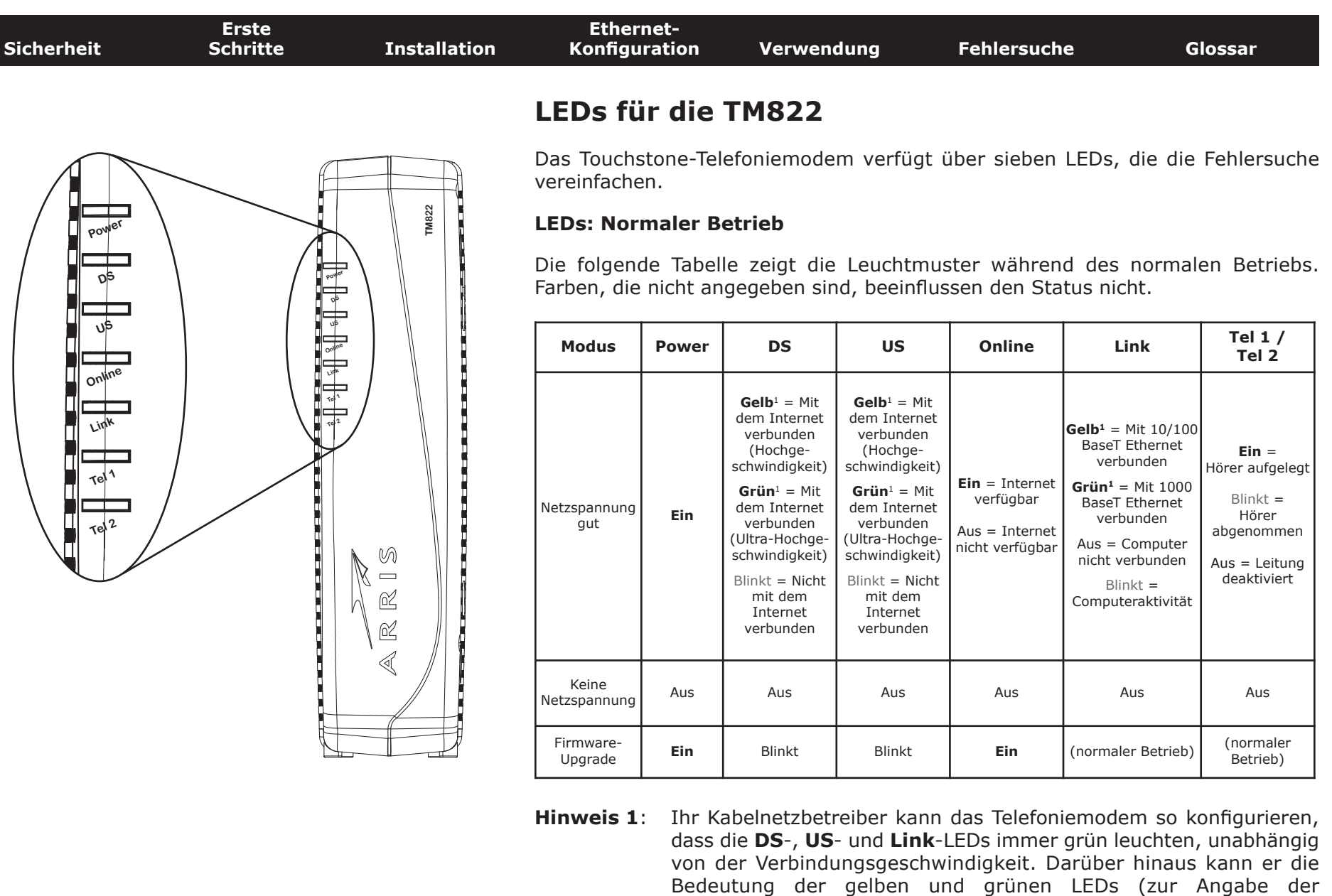

<span id="page-32-1"></span>Verbindungsgeschwindigkeit) ändern.

<span id="page-33-0"></span>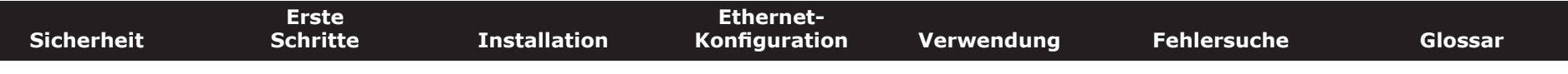

#### **LEDs: Startsequenz**

In der folgenden Tabelle sind die Muster der Telefoniemodem-LEDs während der einzelnen Phasen der Startsequenz dargestellt. Es gibt zwei Startphasen: die Telefoniephase und die Kabelmodemphase. Beide werden nachfolgend erläutert.

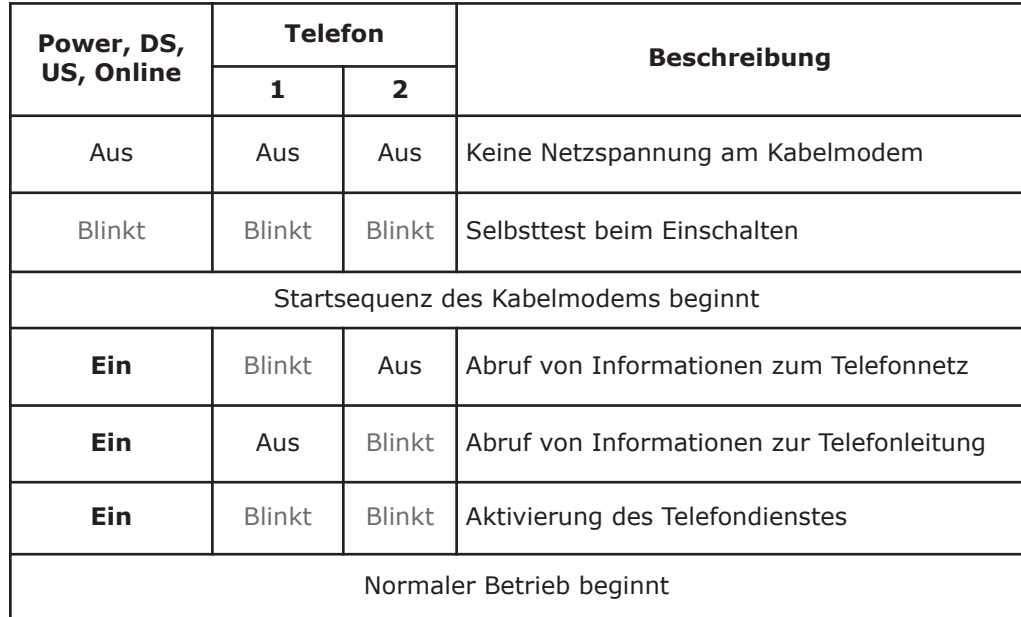

**Hinweis**: Die **DS-** und **US-**LEDs blinken während des Starts gelb und werden grün, wenn das Telefoniemodem eine Ultra-Hochgeschwindigkeits-Verbindung hergestellt hat. Bei einigen Kabelnetzbetreibern leuchten die LEDs unter Umständen anders. Der **Link**-Indikator kann sein, gelb oder grün, wie sie in der Tabelle auf der vorherigen Seite bestimmt.

<span id="page-34-0"></span>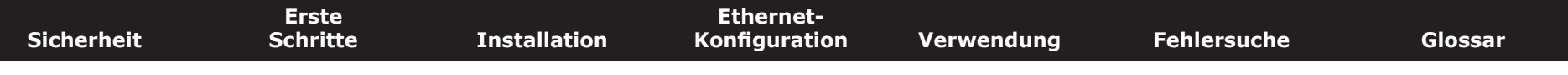

#### **Startsequenz Kabelmodem**

Die folgende Tabelle zeigt die Startsequenz für das Kabelmodem des Telefoniemodems. Die Farbe der LEDs ist nicht relevant.

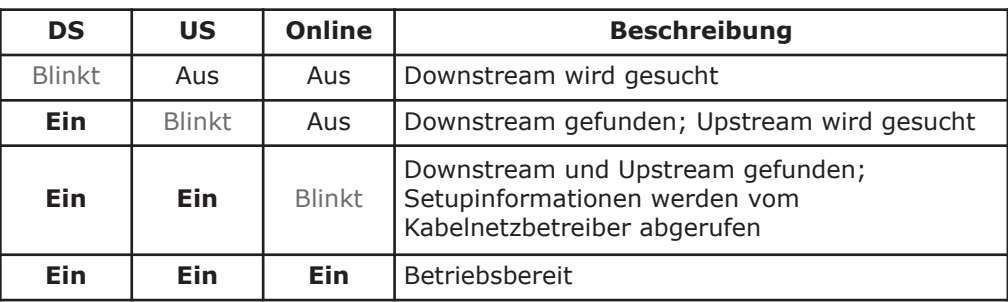

<span id="page-35-1"></span><span id="page-35-0"></span>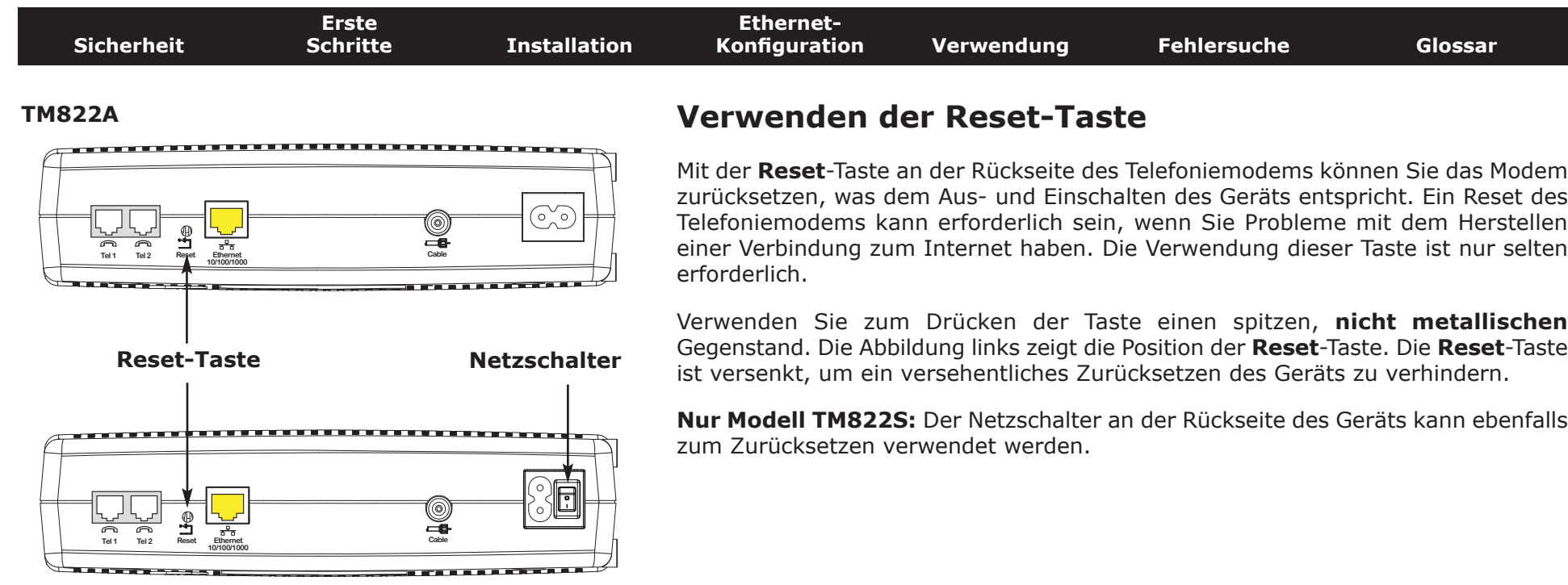

**TM822S**

<span id="page-36-1"></span>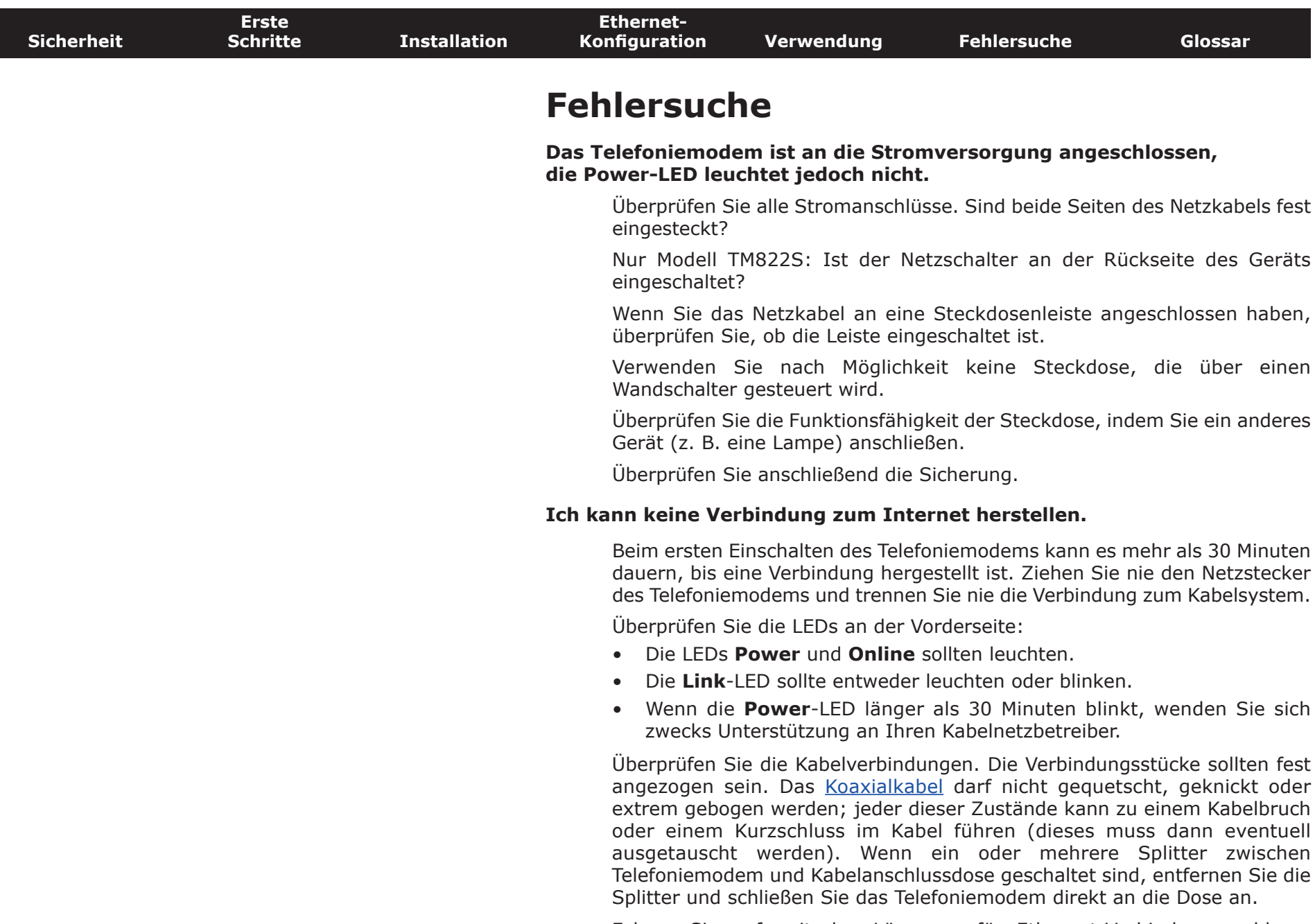

<span id="page-36-0"></span>Fahren Sie ggf. mit den Lösungen für Ethernet-Verbindungsprobleme (nächste Seite) fort.

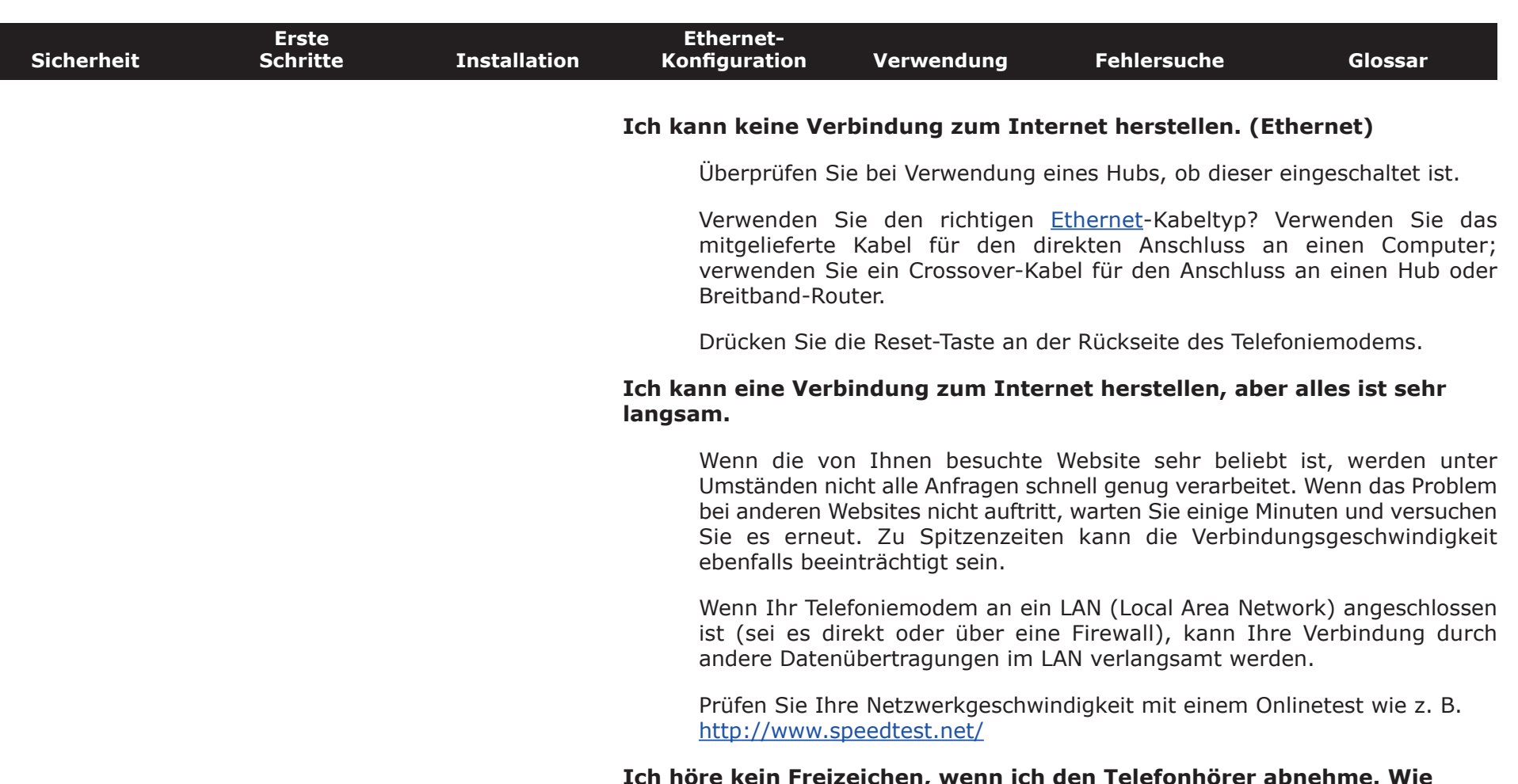

#### **Ich höre kein Freizeichen, wenn ich den Telefonhörer abnehme. Wie kommt das?**

Damit der Telefondienst auf dem Telefoniemodem genutzt werden kann, muss dieser vom Kabelnetzbetreiber erworben und auf dem Telefoniemodem konfiguriert werden. Führen Sie die folgenden Schritte aus, um die Ursache des Problems zu ermitteln.

• Leuchtet die **Power**-LED?

Wenn dies nicht der Fall ist, überprüfen Sie, ob das Telefoniemodem an eine Steckdose angeschlossen ist und diese mit Strom versorgt wird.

Wenn die LED leuchtet, fahren Sie mit dem nächsten Schritt fort.

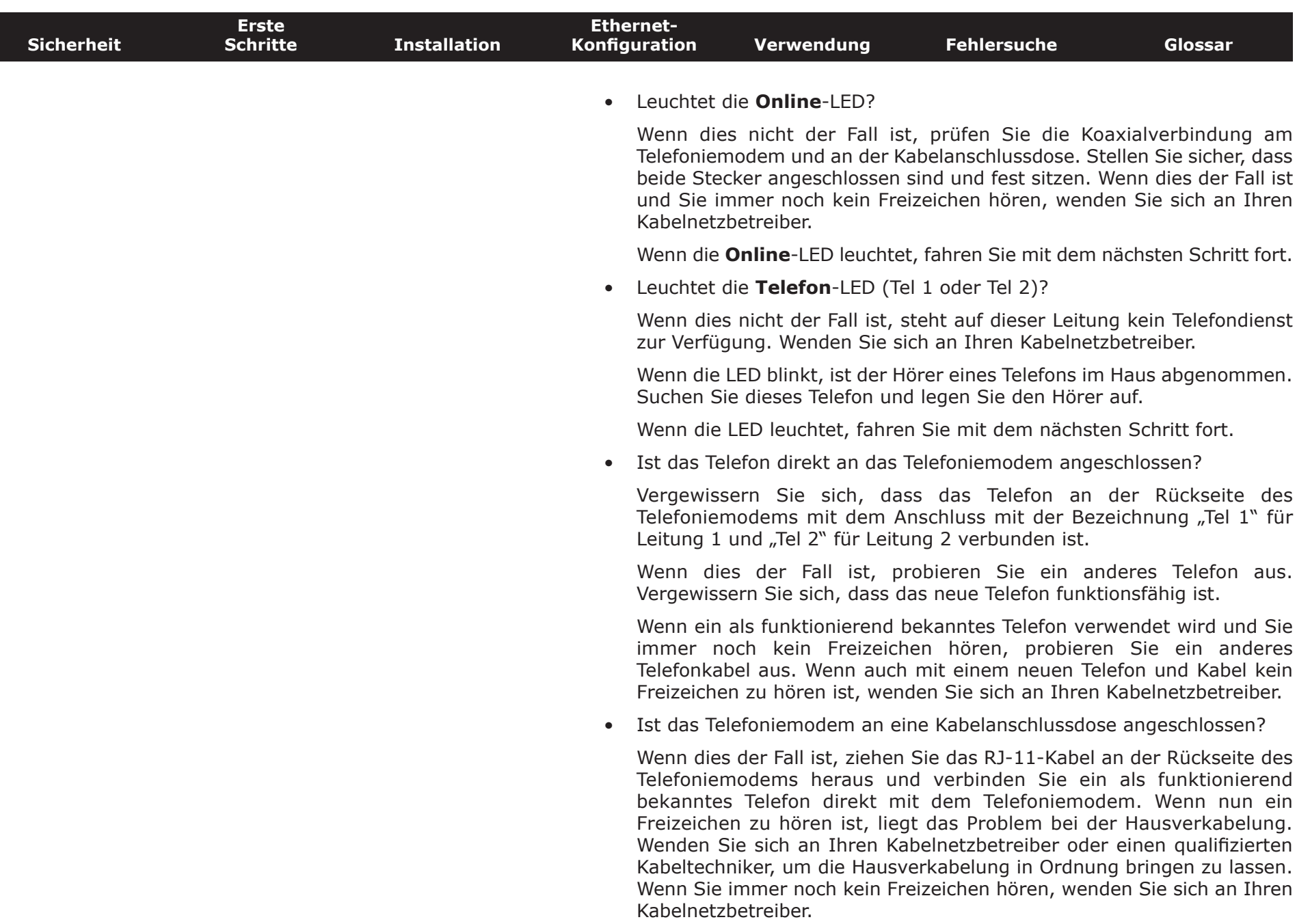

<span id="page-39-1"></span><span id="page-39-0"></span>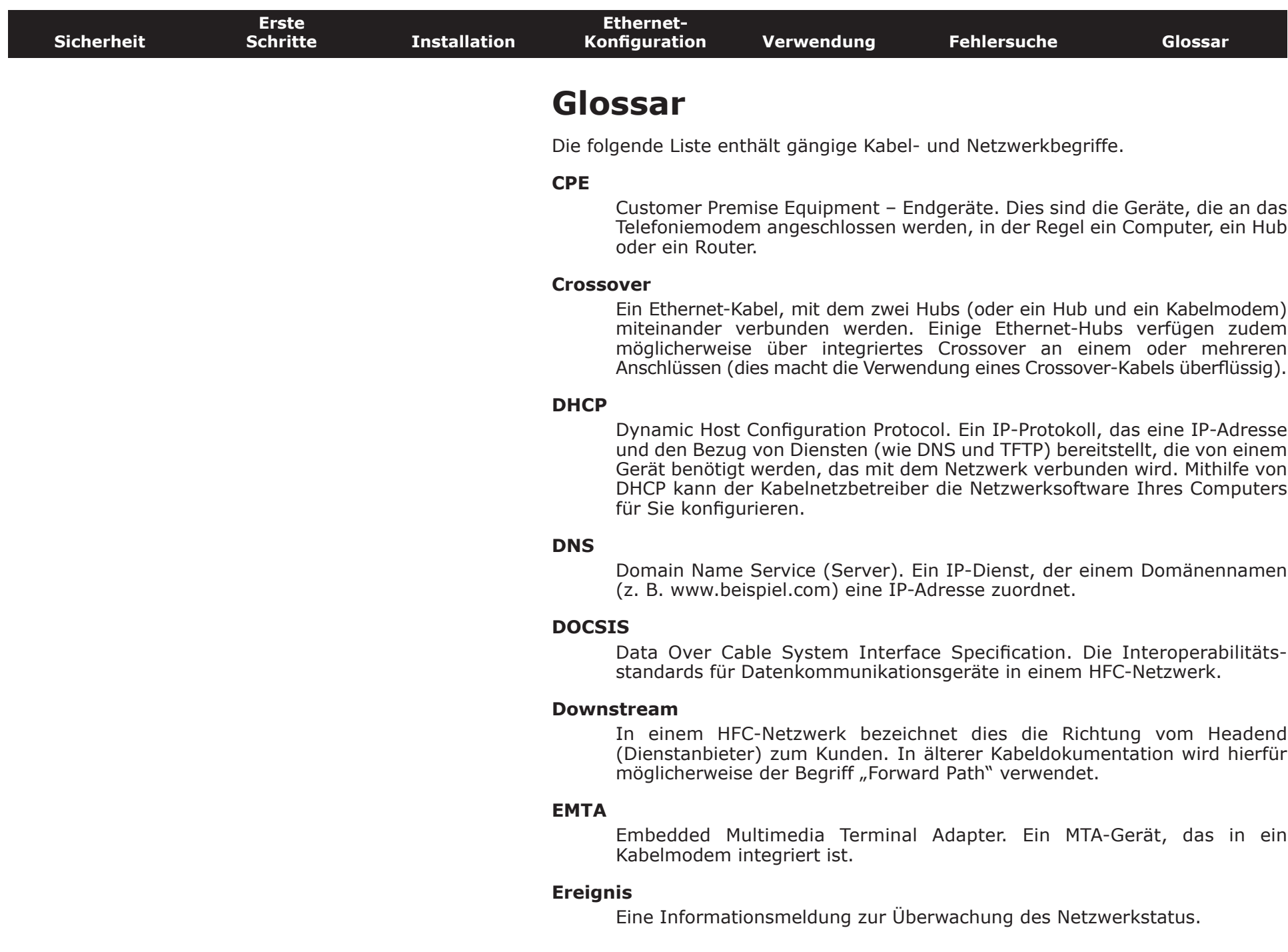

<span id="page-40-0"></span>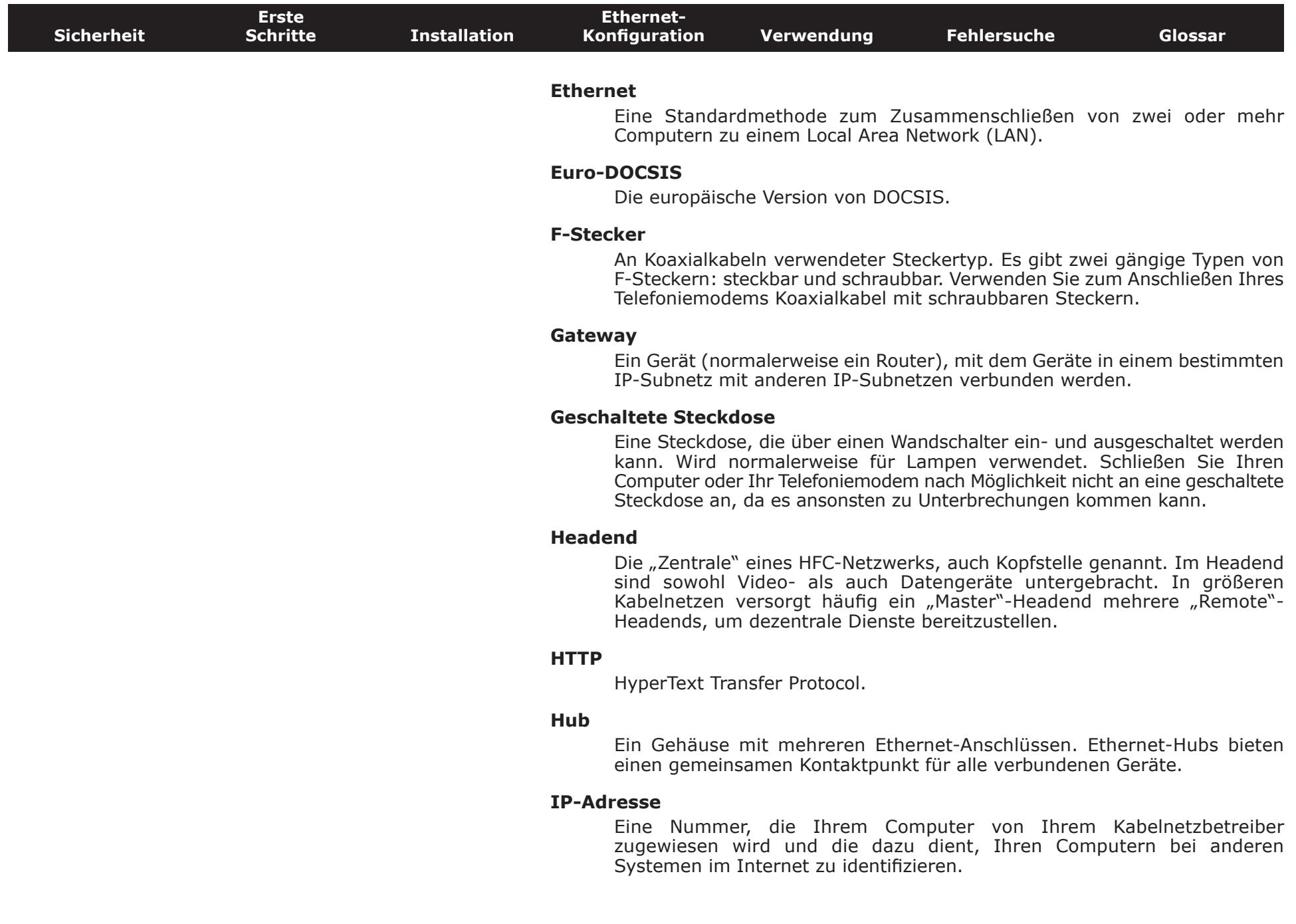

<span id="page-41-1"></span><span id="page-41-0"></span>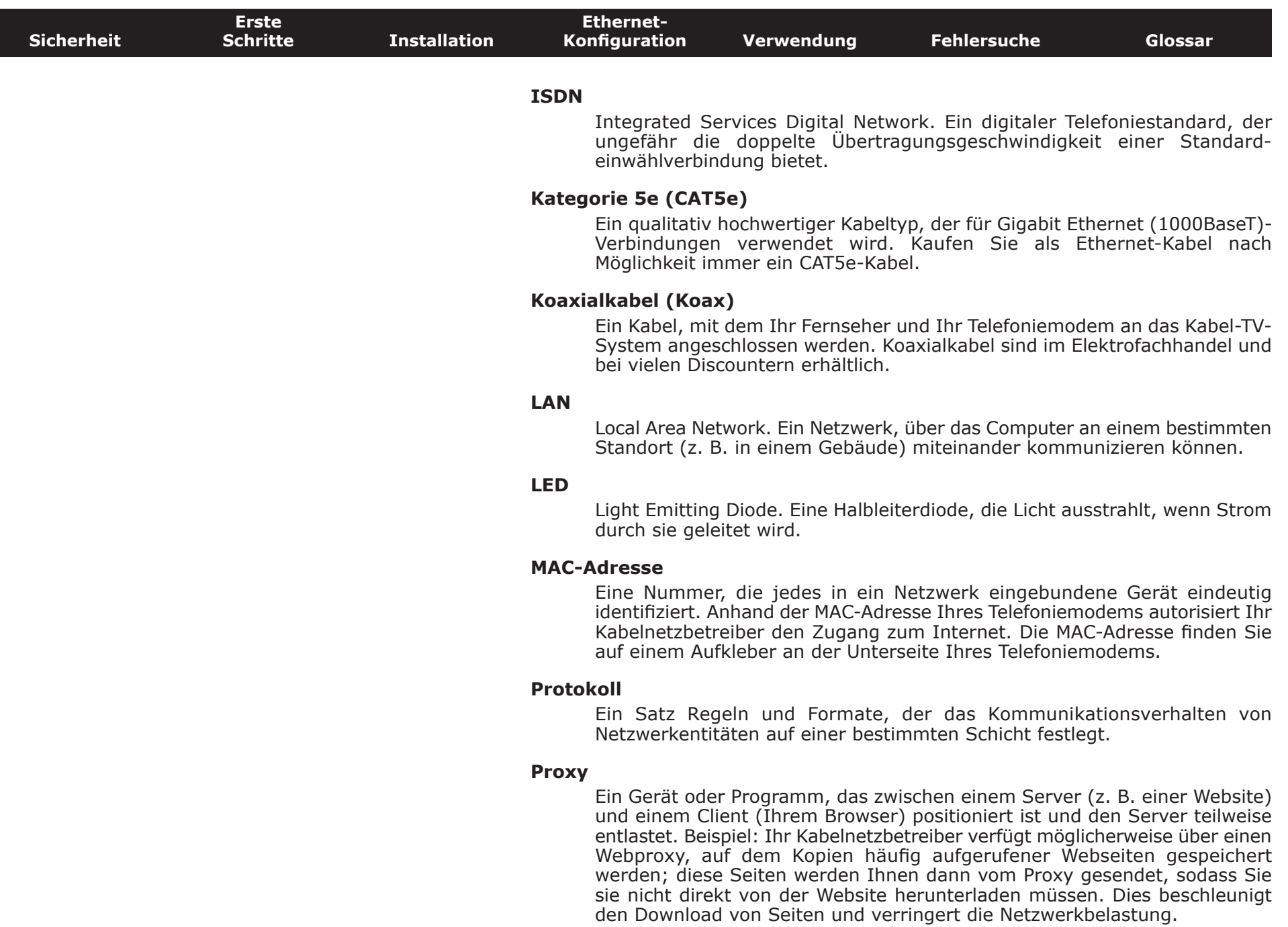

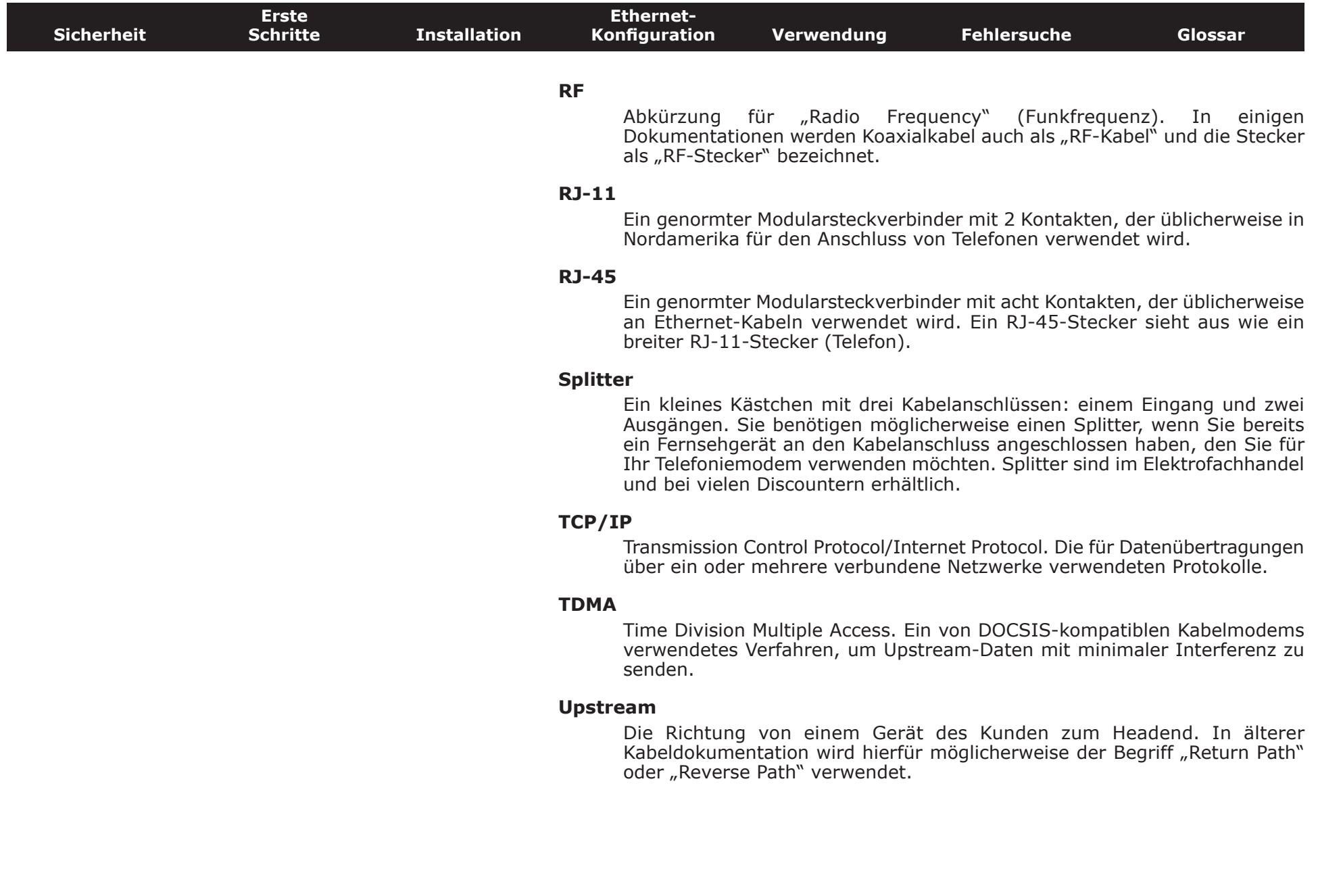

### **Touchstone® Benutzerhandbuch zum TM822-Telefoniemodem**

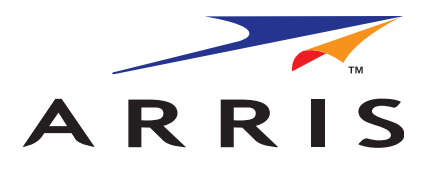

© 2012 ARRIS Group, Inc. Alle Rechte vorbehalten

Alle in diesem Dokument enthaltenen Informationen können jederzeit ohne Vorankündigung geändert werden. ARRIS behält sich das Recht vor, das Gerätedesign oder die Programmkomponenten entsprechend technischen Weiterentwicklungen, Fortschritten bei Fertigungsmethoden oder anderen Umständen zu ändern.

ARRIS, Touchstone und das ARRIS-Logo sind Marken oder eingetragene Marken der ARRIS Group. Alle anderen Marken und eingetragenen Marken sind das Eigentum ihrer jeweiligen Inhaber.

ARSVD01493 Version 8 Standard 1.0 Juni 2012